## **SISTEM INFORMASI PELAYANAN ELEKTRONIK SURAT KETERANGAN SEKOLAH (E-SKETSA) PADA KJRI JOHOR BAHARU MALAYSIA MENGGUNAKAN FRAMEWORK CODEIGNITER**

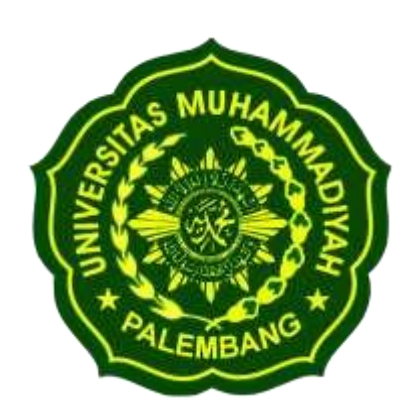

# **Skripsi**

Diajukan Sebagai Syarat Ujian Skripsi Pada Program Studi Teknologi Informasi Fakultas Teknik Universitas Muhammadiyah Palembang

## **Oleh:**

Yopi Mahenra 162019040

# **PROGRAM STUDI TEKNOLOGI INFORMASI FAKULTAS TEKNIK UNIVERSITAS MUHAMMADIYAH PALEMBANG 2023**

### **HALAMAN PENGESAHAN**

#### SISTEM INFORMASI PELAYANAN ELEKTRONIK SURAT KETERANGAN SEKOLAH (E-SKETSA) PADA KJRI JOHOR BAHARU MALAYSIA MENGGUNAKAN FRAMEWORK CODEIGNITER

Oleh :

Yopi Mahenra 162019040

Telah Di Terima Sebagai Salah Satu Syarat Untuk Memperoleh Gelar Sarjana Komputer (S.Kom) Pada Program Studi Teknologi Informasi

**Pembimbing Utama** 

Zulhipui Reno Saputra E,S.T.,M.Kom **Zulhipni Keno Sapura Egg Annundum** 

Disetujui, Dekan Fakultas Teknik

<span id="page-1-0"></span>Prof.Dr. Ar.Kgs. Ahmad Roni, M.T. IPM Prof.Dr. Ar.Kgs. Animau Rom, 122

**Pembimbing Pendamping** 

Meilyana Winda P, S.Kom., M.Kom.<br>NBM/NIDN: 1295465/0212059002

Program Studi Teknologi Informasi Ketua Program Studi

M.Kom Karnadi, S.Kom NBM/NIDN: 1088893/0210038202

π

### **HALAMAN PERSETUJUAN UJIAN KOMPREHENSHIF**

Skripsi yang berjudul "SISTEM INFORMASI PELAYANAN ELEKTRONIK SURAT KETERANGAN SEKOLAH (E-SKETSA) PADA KJRI JOHOR BAHARU MALAYSIA MENGGUNAKAN FRAMEWORK CODEIGNITER" Oleh "Yopi Mahenra" telah di pertahankan didepan Komisi Penguji Pada Hari Tanggal 2023.

#### Komisi Penguji

- 1. Zulhipni Reno Saputra Elsi, S.T., M.Kom (Ketua)
- 2. Meliyana Winda P, S.kom., M.Kom. (Sekretaris)
- 3. Apriansyah, S.kom., M.Kom.

#### (Anggota)

- 4. Dedy Haryanto, S.Kom, M.Kom
- (Anggota)

Mengetahui,

Program Studi Teknologi Informasi

Ketua Program Studi,

S.Kom.,M.Kom ırnadi **NBM/NIDN. 108893/02100382** 

 $\mathbf{m}$ 

#### **HALAMAN PERNYATAAN**

Saya yang bertanda tangan di bawah ini:

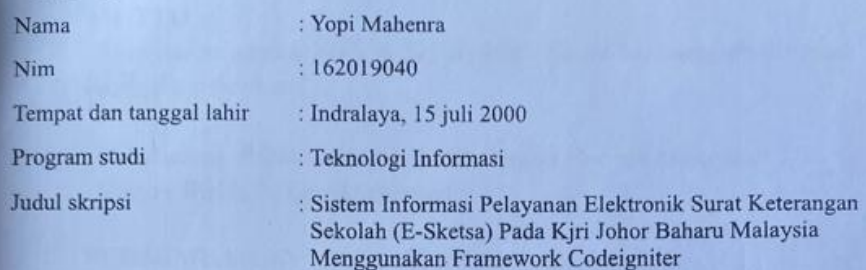

Menyatakan bahwa sesungganya bahwa:

- $\mathbf{L}$ Saya menyadari bahwa dalam proses penulisan skripsi ini, saya menggunakan referensi dari berbagai sumber yang telah saya cantumkan dalam daftar pustaka. Saya telah melakukan pengutipan dan kutipan sesuai dengan aturan yang berlaku, dan tidak ada plagiat dalam skripsi ini. Setiap kutipan langsung atau tidak langsung telah saya tandai dengan jelas dan disertai dengan sumbernya.
- 2 Saya juga menyatakan bahwa skripsi ini belum pernah diajukan sebagai karya akademik di institusi manapun. Saya bertanggung jawab sepenuhnya atas keaslian dan orisinalitas skripsi ini, serta menjaga integritas akademik dalam proses penelitian dan penulisan skripsi.
- Saya memahami bahwa jika terbukti ada pelanggaran etika akademik, seperti  $3<sup>1</sup>$ plagiarisme atau penyimpangan lainnya, skripsi ini dapat ditolak dan saya bersedia menerima konsekuensi yang ditetapkan oleh lembaga pendidikan.
- Demikianlah pernyataan ini saya buat dengan sebenar-benarnya dan saya bersedia  $\overline{4}$ memberikan klarifikasi atau bukti tambahan apabila diperlukan. Saya menyerahkan sekripsi ini untuk dipertimbangkan dan dievaluasi oleh pihak berwenang.

Palembang, April 2023 at pernyataan 162019040

**IV** 

# **MOTTO DAN PERSEMBAHAN**

## <span id="page-4-0"></span>**MOTTO**

*"Man jadda wajada* (َجدَ وَ َّجدَ نْ مَ (*Artinya "Siapa bersungguh-sungguh, maka akan berhasil".*

*"Perubahan, Pilihan, Dan Prinsip Jangan Pernah Mengalah Dengan Waktu" (Yopi Mahenra).*

## **PERSEMBAHAN**

Dalam perjalanan penulisan skripsi ini, saya ingin mengucapkan rasa syukur dan penghargaan yang mendalam kepada berbagai pihak yang telah memberikan dukungan, inspirasi, dan bantuan dalam menyelesaikan skripsi saya untuk mempersembahkan skripsi ini kepada orang-orang tersebut.

- kepada Allah SWT yang telah memberikan saya kesehatan, kesabaran, dan kekuatan dalam menghadapi setiap tantangan yang saya temui selama penelitian ini. Segala puji dan syukur hanya kepada-Nya.
- Skripsi ini saya persembahkan kepada keluarga saya, terutama kepada orangtua dan saudara-saudari saya. Terima kasih atas cinta, dukungan, dan pengertian yang selalu mereka berikan. Kata-kata tidak mampu mengungkapkan betapa berharganya peran kalian dalam hidup saya.
- Skripsi ini saya persembahkan kepada Nim 162019021 yang memberikan arahan, arahan dan motivasi serta dukungan selama penul membuat skripsi ini.
- Skripsi ini saya persembahkan untuk almamater kebanggaan saya Universitas Muhammadiyah Palembang, kampus terbaik dan juga Prodi saya Teknologi Informasi yang sangat membanggakan.

## **ABSTRAK**

## <span id="page-5-0"></span>Penelitian ini berjudul **"Sistem Informasi Pelayanan Elektronik Surat Keterangan Sekolah (E-Sketsa) Pada KJRI Johor Baharu Malaysia Menggunakan Framework Codeigniter"** Oleh Yopi Mahenra

Teknologi informasi yang dibutuhkan oleh Konsulat Jendral Republik Indonesia (KJRI) adalah teknologi yang berkaitan dengan sistem pelayanan surat menyurat, karena sistem informasi akan mempermudah proses pelayanan dan juga akan menekan kemungkinan terjadinya perbedaan data,duplikasi data, kehilangan atau hamburan data , dan lain-lain, sehingga resiko seperti pemalsuan data dapat diketahui secara cepat dan tepat Berdasarkan permasalahan yang telah disampaikan pada latar belakang diatas penulis melakukan penelitian dengan judul "Sistem Informasi Pelayanan Elektronik Surat Keterangan Sekolah (E-Sketsa) Pada KJRI Johor Baharu Malaysia Menggunakan Framework Codeigniter" Sehingga akan sangat membantu Konsulat Jendral Republik Indonesia melakukan pelayanan Warga Negara Indonesia (WNI) dan menjaga keakuratan data WNI yang Bersekolah di Sekolah Indonesia Johor Baharu. Rumusan Masalah Bagaimana Merancang Bangun Sistem Informasi Pelayanan Elektronik Surat Keterangan Sekolah (E-Sketsa) Pada KJRI Johor Baharu Menggunakan Framework Codeigniter. Tujuan Penelitian Menghasilakan sistem informasi untuk menunjang pelayanan warga negara Indonesia (WNI) pada Konsulat Jendral Republik Indonesia (KJRI) Johor Baharu. Metode penelitian Rapid Application Development (Rad) Pada bagian hasil ini menampilakan implementasi program yang penulis buat.Hasil akhir yang diharapkan adalah menghasilkan sebuah sistem informasi yang mmpermudah proses pelayanan warga negara Indonesia (WNI) yang ingin pembuatan pengajuan surat keterangan Family Letter, Surat Keterangan Berhenti Sekolah, Surat Pengatar Pernyertaan Ijazah Luar Negeri, Legalisir Ijazah dan lain-lain kepada kosulat jendral republic Indonesia yang ada di johor bahru untuk melayani warga negara Indonesia (WNI). Hasil Pada bagian hasil ini menampilakan implementasi program yang penulis buat.

Hasil akhir yang diharapkan adalah menghasilkan sebuah sistem informasi yang mmpermudah proses pelayan warga negara Indonesia (WNI) yang ingin pembuatan pengajuan surat keterangan Family Letter, Surat Keterangan Berhenti Sekolah, Surat Pengatar Pernyertaan Ijazah Luar Negeri, Legalisir Ijazah dan lain-lain kepada Kosulat Jendral Republic Indonesia yang ada di Johor Bahru untuk melayani warga negara Indonesia (WNI).

**KATA KUNCI:** Sistem Informasi, Rapid Application Development, Surat Elektronik, Codeigniter **,** MySQL

## *ABSTRACT*

## <span id="page-6-0"></span>*This research is entitled "Electronic Service Information System for School Certificates (E-Sketch) at the Indonesian Consulate General in Johor Baharu Malaysia Using the CodeIgniter Framework" by Yopi Mahenra*

*The information technology needed by the Consulate General of the Republic of Indonesia (KJRI) is technology related to the correspondence service system, because the information system will simplify the service process and will also reduce the possibility of data discrepancies, data duplication, data loss or scattering, and so on. , so that risks such as data falsification can be identified quickly and precisely. very helpful to the Consulate General of the Republic of Indonesia in providing services for Indonesian Citizens (WNI) and maintaining the accuracy of data on Indonesian Citizens who attend the Johor Baharu Indonesian School. Formulation of the Problem How to Design and Build an Electronic Service Information System for School Certificates (E-Sketch) at the Indonesian Consulate General in Johor Baharu Using the CodeIgniter Framework. Research Objectives To produce an information system to support services for Indonesian citizens (WNI) at the Consulate General of the Republic of Indonesia (KJRI) Johor Baharu. Rapid Application Development (Rad) research method. In this section, the results show the implementation of the program that the author made. The final result expected is to produce an information system that facilitates the service process for Indonesian citizens (WNI) who wish to make submissions for Family Letter certificates, Termination Certificates. Schools, Cover Letters for Foreign Diploma Applications, Legalization of Diplomas and others to the Consulate General of the Republic of Indonesia in Johor Bahru to serve Indonesian citizens (WNI). Results In this section the results show the implementation of the program that the author made.*

*The final result expected is to produce an information system that facilitates the process of serving Indonesian citizens (WNI) who want to make submissions for Family Letters, School Stoppage Certificates, Letters of Application for Overseas Diplomas, Legalization of Diplomas and others to the Republic of Indonesia's Consulate General Indonesia in Johor Bahru to serve Indonesian citizens (WNI).*

*KEYWORDS: Information Systems, Rapid Application Development, Electronic Mail, CodeIgniter, MySQL*

### **KATA PENGANTAR**

<span id="page-7-0"></span>Puji syukur penyusun panjatkan kehadirat Allah SWT, karena hanya atas rahmat dan hidayah–nya. Laporan Penelitian ini dapat tersusun hingga selesai. Dalam melakukan penelitian Proposa dan menyusun Laporan ini, penyusun telah melibatkan berbagai pihak, untuk itu tidak lupa ucapan terima kasih penyusun sampaikan kepada :

- 1 Bapak Dr. Abid Djazuli, S.E., M.M selaku Rektor Universitas Muhammadiyah Palembang.
- 2 Bapak Dr. Ir. Kiagus Ahmad Roni, MT selaku Dekan Fakultas Teknik Universitas Muhammadiyah Palembang.
- 3 Yth, Bapak Karnadi, S.Kom., M.Kom selaku Ketua Prodi Teknologi Informasi.
- 4 Yth, Bapak Zulhipni Reno Saputra E,S.T.,M.Kom.selaku Dosen pembimbing I
- 5 Yth, Bapak Meilyana Winda Perdana, S.Kom., M.Kom. Pembimbing II
- 6 Kedua Orang tua dan keluarga yang telah memberikan semangat dan bantuan baik secara material dan moral.

Saran dan kritik yang sifatnya membangun sangat penulis harapkan. Semoga karya penelitian ini bermanfaat dan dapat memberikan sumbangan yang berarti bagi pihak yang membutuhkan.

> Palembang, April 2023 Penulis

Yopi Maheenra 162019040

# **DAFTAR ISI**

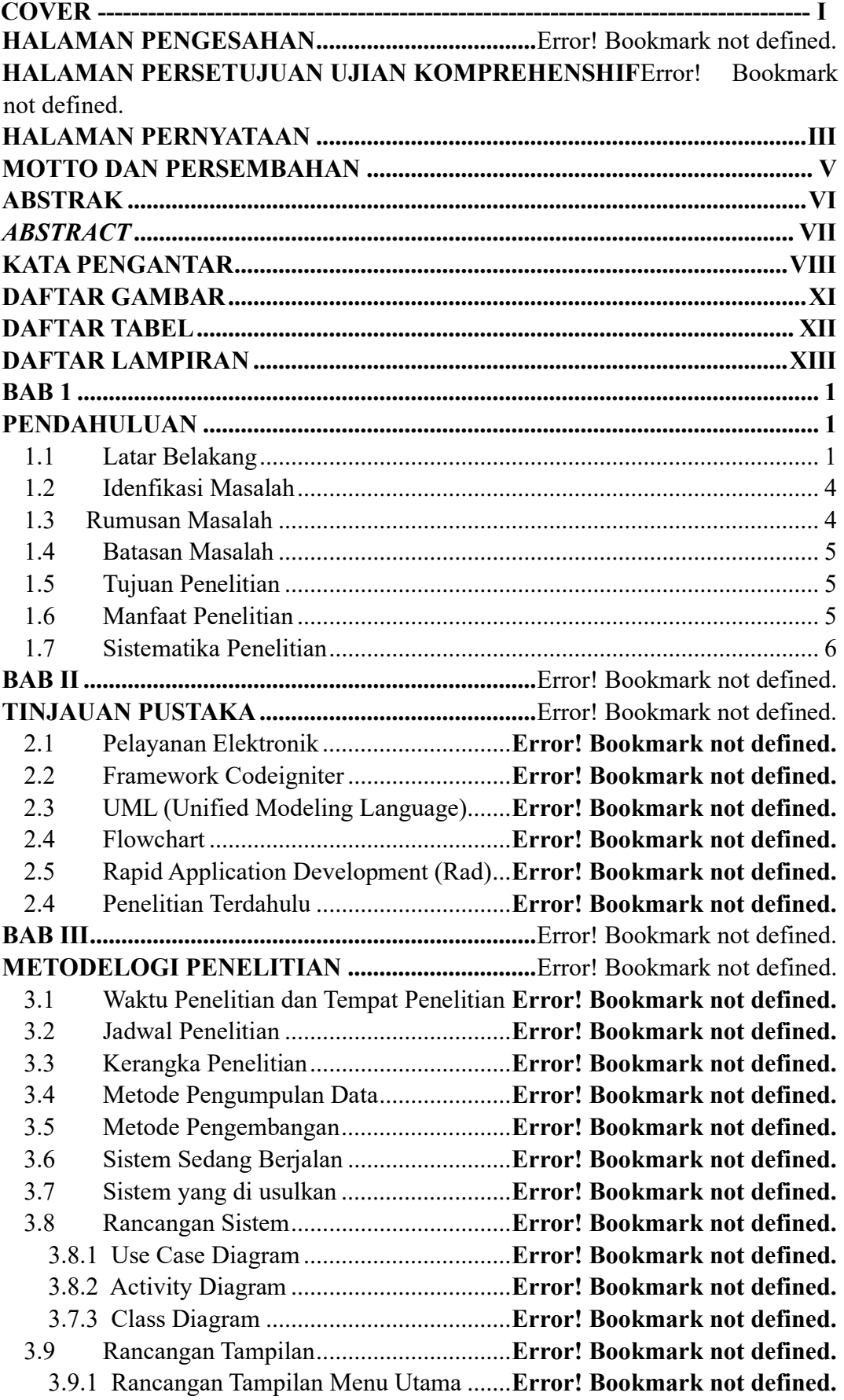

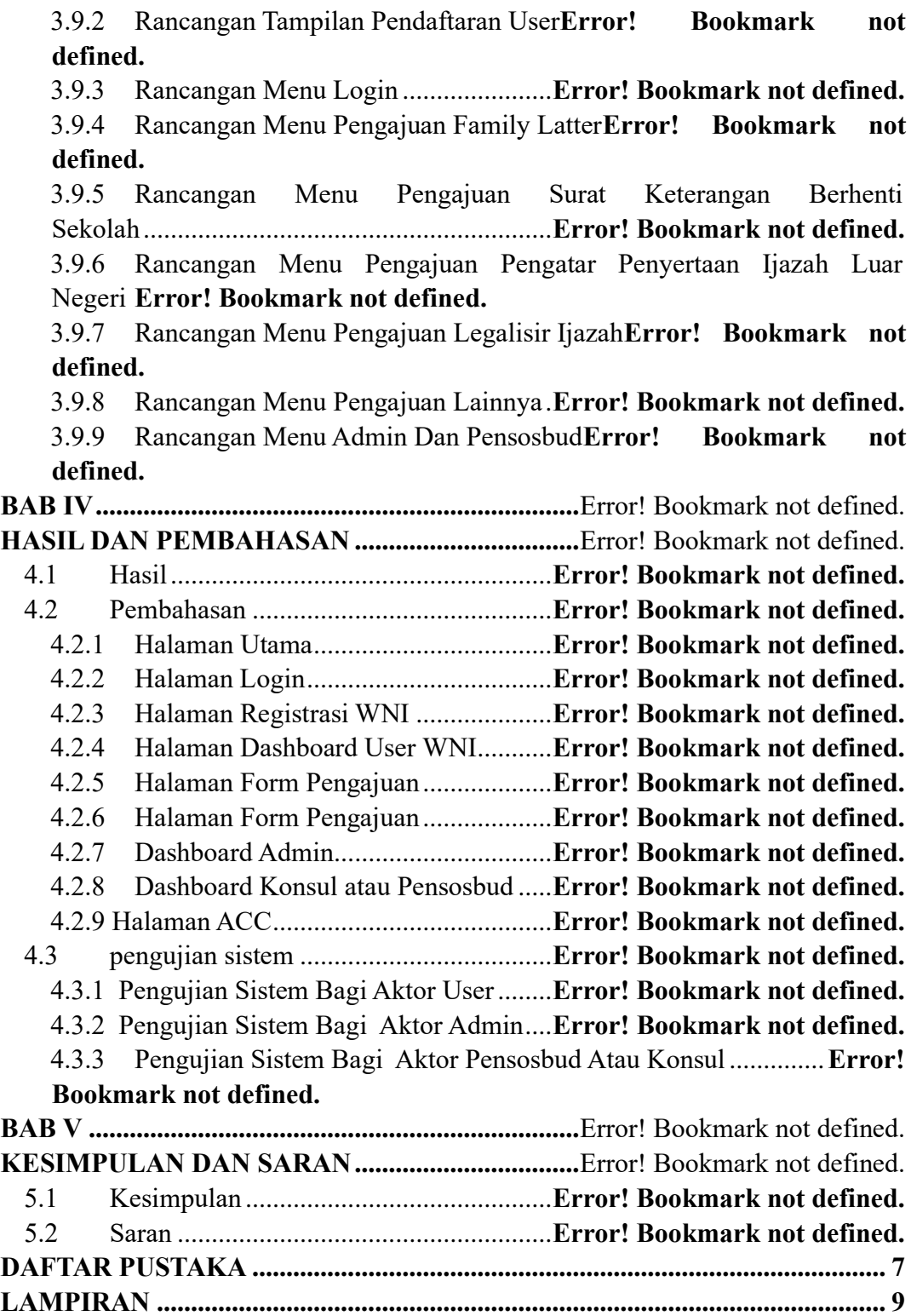

# **DAFTAR GAMBAR**

<span id="page-10-0"></span>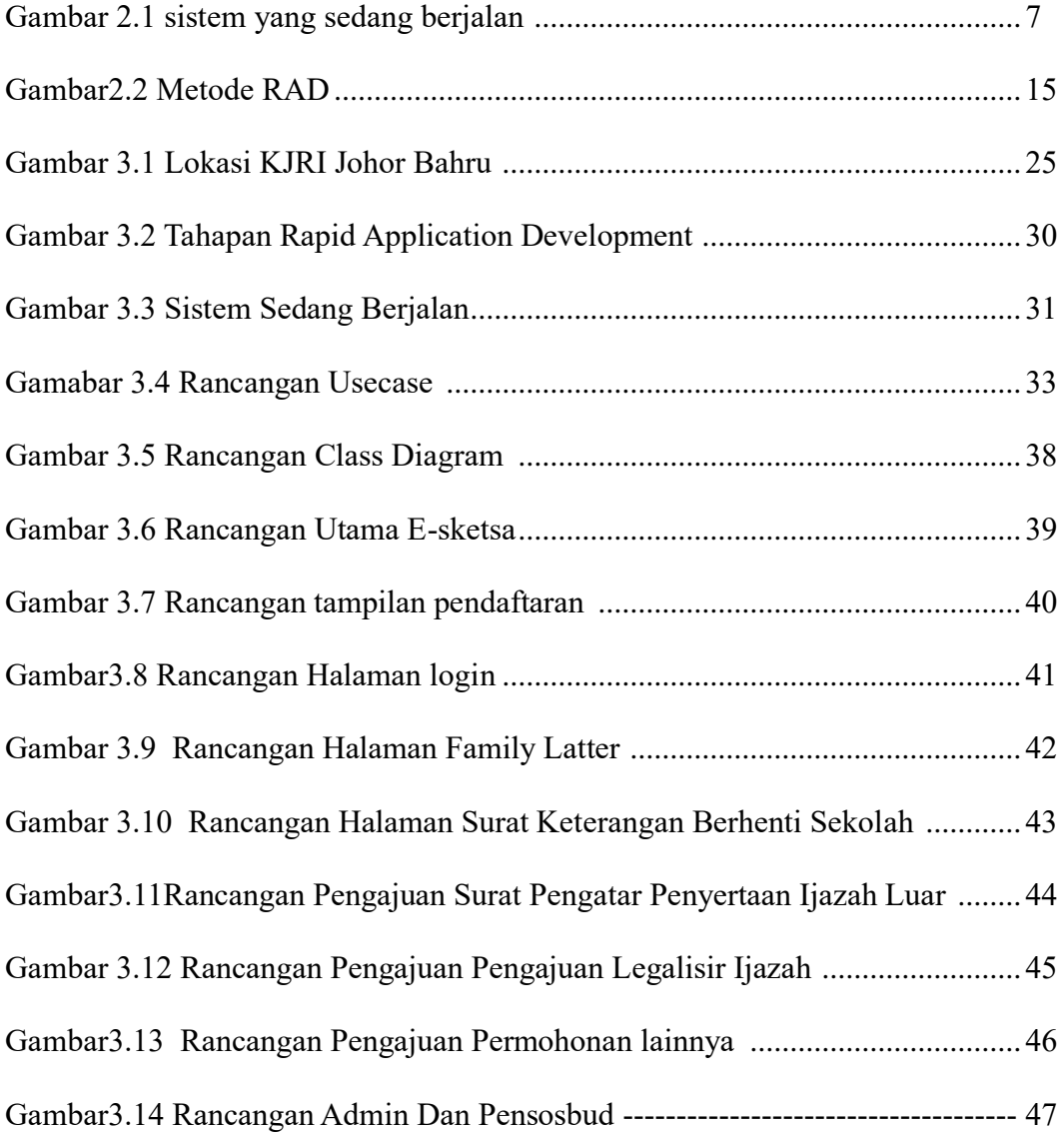

# **DAFTAR TABEL**

<span id="page-11-0"></span>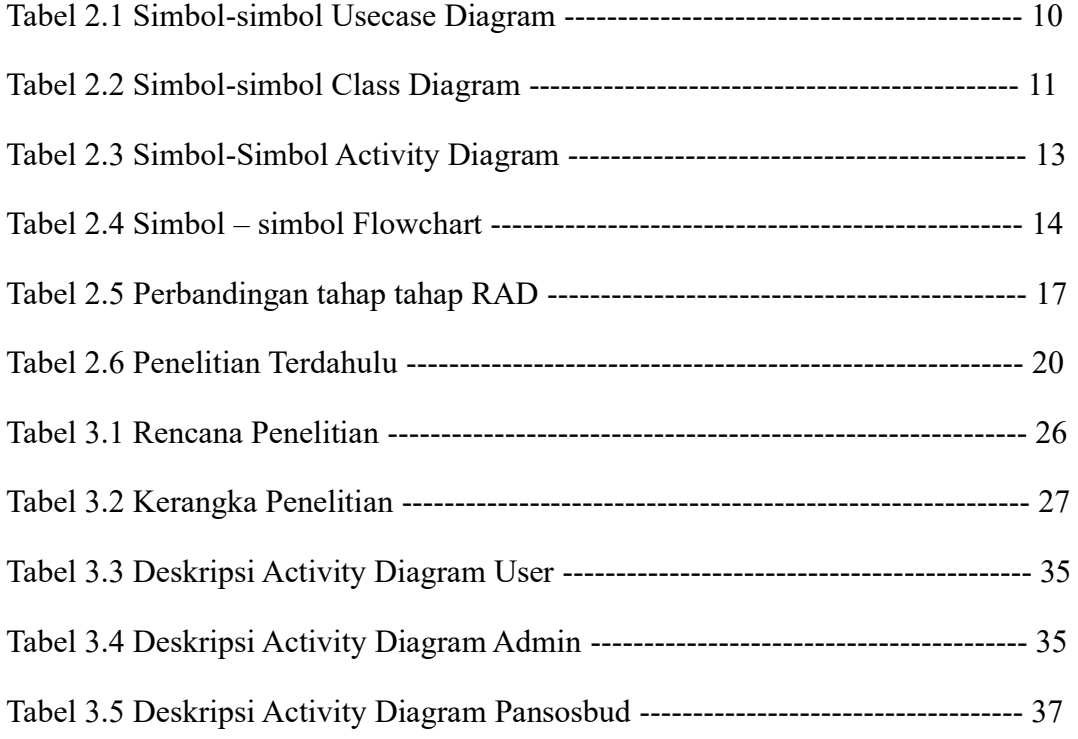

# **DAFTAR LAMPIRAN**

<span id="page-12-0"></span>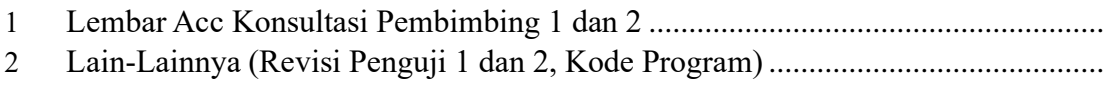

#### **BAB 1**

### **PENDAHULUAN**

### <span id="page-13-2"></span><span id="page-13-1"></span><span id="page-13-0"></span>**1.1 Latar Belakang**

Perkembangan zaman yang semakin canggih, dan dengan meningkatnya ilmu pengetahuan dan teknologi sangat jelas mempengaruhi kehidupan masyarakat secara luas serta mendorong manusia untuk melakukan aktifitas dengan cara-cara yang mudah, efektif, dan efisien. Peran teknologi sekarang ini sudah dapat dikatakan sangat membantu aktifitas manusia dalam melaksanakan kegiatan kesehariannya, baik dibidang politik, pendidikan, bisnis, serta dibidang- bidang lainnya. *Website* merupakan kumpulan-kumpulan halaman *Web* yang di dalamnya terdapat sebuah domain mengandung informasi [1].

Kebutuhan akan informasi yang akurat, tepat, dan terkini semakin dibutuhkan seiring dengan perkembangan teknologi informasi yang pesat saat ini. Hal ini mendorong WNI dan instansi untuk memanfaatkan teknologi informasi tersebut. Salah satu dari teknologi informasi ternyata dapat mempengaruhi perkembangan teknologi dibidang pelayanan hampir semua kegiatan pelayanan bisa menggunakan teknologi. Perkembangan ini akan lebih terasa jika ada teknologi yang bisa membantu mengelolah data-data surat keterangan warga negara Indonesia supaya mempermudah para perwakilan Indonesia. Manfaat teknologi informasi dalam perkembangan kehidupan sehari-hari memang banyak teknologi memiliki peran penting didalam bidang pelayanan terutama pengolahan data-data warga negara Indonesia tanpa memanfaatkan teknologi informasi akan mengalami kesulitan dalam melakukan pelayanan warga negara Indonesia.

Dalam hal ini penulis memberikan perbandingan hasil dari jurnal yang terkait dalam penelitian ini yaitu Dengan hasil penelitian yang sudah dipapatkan maka hal yang dapat disimpulkan adalah sistem informasi kearsipan berbasis web yang di implementasikan dapat meningkatkan kualitas pelayanan sehingga dapat mempermudah penyimpanan data surat masuk dan surat keluar atau yang lainya ini dibuktikan dengan tersimpanya data surat masuk dan surat keluar, seperti menambah data merubah data, dan menghapus data sehiggga data tersebut tidak hilang ataupun rusak. Penelitian ini menggunakan metode Waterfall adalah salah satu jenis model pengembangan aplikasi yang termasuk ke dalam classic life cycle (siklus hidup klasik), di mana menekankan fase yang berurutan dan sistematis.

Sedangkan penelitian yang penulis gunakan yaitu metode Rapid Application Development (Rad) Metode ini menekankan pada proses pembuatan aplikasi berdasarkan pembuatan prototype, iterasi, dan feedback yang berulangulang.pelayanan adalah suatu kegiatan atau urutan kegiatan yang terjadi dalam interaksi langsung antar seseorang dengan orang lain atau mesin secara fisik, dan 1 menyediakan kepuasan pengguna khususnya alumni siswa yang bersekolah di

KJRI dengan nama Sekolah Indoensia Iohor Baharu (SIJB) dibawah naungan Konsulat Jendral Republik Indonesia di johor baharu Malaysia.

Sekolah Indonesia Johor Bahru merupakan lembanga pendidikan yang berada di Johor Bahru, Malaysia. Sekolah ini terdiri dari dua tingkat pendidikan, yaitu Sekolah Dasar (SD) dan Sekolah Menengah Pertama (SMP). Sekolah Indonesia Johor Bahru, berdiri pada tanggal 5 Januari 2014 Dan lokasi sekolah berada di jalan Taat Off Jalan tun Abdurrazak No 46 80100 Johor Bahru, Johor Malaysia lokasi tempat tepat berada di belakang kantor Konsulat Jendral Republik Indonesia (KJRI). Sekolah Indonesia Johor Bahru memiliki status sekolah swasta.

Sedangkan konsulat ini lebih kecil dibandingkan kedutaan. Selain itu, tugas dari konsulat juga tidak sebanyak kedutaan. Berbagai kegiatan dalam hubungan antarnegara dan antarbangsa merupakan hubungan diplomasi. Hubungan diplomasi adalah usaha memelihara hubungan antaranegara. Itulah mengapa ada Konsulat Indonesia dan Kedutaan RI di berbagai negara.Diplomasi secara formal dilakukan oleh korps perwakilan diplomatik ataupun korps perwakilan konsuler. Adapun korps perwak `ilan diplomatik dipimpin oleh seorang Duta Besar dan perwakilan konsuler dipimpin oleh seorang Konsul Jenderal. Konsulat merupakan kantor diplomatik dari suatu negara lain. Biasanya kantor konsulat terletak di kota-kota besar. Dilansir dari laman resmi Kementerian Luar Negeri RI (KEMENLU RI), Pemerintah Indonesia saat ini telah memiliki sebanyak 132 perwakilan yang terdiri dari 95 Kedutaan Besar, 3 utusan Tetap untuk PBB di New York dan Jenewa. Adapula utusan Tetap untuk ASEAN di Jakarta. 30 Konsulat Jenderal dan 4 Konsulat Republik Indonesia. Indonesia juga telah mengangkat 64 Konsul

kehormatan.Konsulat Jendral Republik Indonesia (KJRI)

Dalam melakukan pelayanan warga Negara Indonesia (WNI) di tingkat Pendidikan KJRI membuat sekolah khusus dengan nama Sekolah Indoensia Iohor Baharu (SIJB) namun dalam proses pelayanan metode yang di gunakan masih sangat terbatas sehigga pelayanan kurang efektif untuk pengajuan permohonan surat-surat lantaran belum sama sekali melibatkan sistem informasi dimana dalam melakukan permohonan surat-surat masih manual menggunakan pengisian *form* yang tersedia di kantor KJRI dan akan dikonfirmasi lagi melalui whatsapps sehingga banyak orang-orang tidak mengetahui informasi-informasi seperti pengajuan surat berhenti sekolah, surat keterangan lanjut sekolah di Indonesia, legalisir ijazah, informasi terupdate dll. Padahal akan sangat memudahkan jika ada sistem informasi agar warga negara Indonesia mudah mengakses sebuah informasi terupdate.

Teknologi informasi yang dibutuhkan oleh Konsulat Jendral Republik Indonesia (KJRI) adalah teknologi yang berkaitan dengan sistem pelayanan surat menyurat, karena sistem informasi akan mempermudah proses pelayanan dan juga akan menekan kemungkinan terjadinya perbedaan data,duplikasi data, kehilangan atau hamburan data , dan lain-lain, sehingga resiko seperti pemalsuan data dapat diketahui secara cepat dan tepat

Berdasarkan permasalahan yang telah disampaikan pada latar belakang diatas penulis melakukan penelitian dengan judul **"Sistem Informasi Pelayanan Elektronik Surat Keterangan Sekolah (E-Sketsa) Pada KJRI Johor Baharu Malaysia Menggunakan Framework Codeigniter"** Sehingga akan sangat membantu Konsulat Jendral Republik Indonesia melakukan pelayanan Warga Negara Indonesia (WNI) dan menjaga keakuratan data WNI yang Bersekolah di

### Sekolah Indonesia Johor Baharu.

### <span id="page-16-0"></span>**1.2 Idenfikasi Masalah**

Dari latar belakang di atas maka dapat di simpulkan identifikasi masalah adalah sebagia berikut:

- 1. Sistem pelayanan elektronik surat keterangan sekolah Kosulat Jendral Republik Indonesia saat ini masih kertertinggalan yaitu dengan secara manual yaitu bolak balik ke lokasi/kantor yang terbilang masih kurang efisien.
- 2. Sistem pelayanan saat ini memungkinkan perbedaan data yang dapat berimbas pada Warga Negara Indonesia WNI.

### <span id="page-16-1"></span>**1.3 Rumusan Masalah**

Berdasarkan latar belakang diatas, maka penulis dapat menyimpulkan rumusan masalah yang akan dibahas, oleh penulis yaitu **Bagaimana Merancang** 

### <span id="page-17-0"></span>**1.4 Batasan Masalah**

Batasan masalah penelitian ini pada laporan penelitian Sistem Informasi Pelayanan Elektronik Surat Keterangan Sekolah (E-Sketsa) Pada KJRI Johor Baharu adalah sebagai berikut:

- 1. Sistem informasi yang akan dibangun menggunakan Bahasa pemrograman PHP, Framework *Codeigniter* dan *database MySQL.*
- 2. Output yang dihasilkan untuk Warga Negara Indonesia (WNI) berupa Family Letter, Surat Keterangan Berhenti Sekolah, Surat Pengatar Pernyertaan Ijazah Luar

Negeri, Legalisir Ijazah dan lain-lain, yang berupa Eletronik.

3. Sistem informasi ini dibangun menggunkan metode *Rapid Application Development (RAD).* 

### <span id="page-17-1"></span>**1.5 Tujuan Penelitian**

Tujuan penelitian ini adalah sebagai berikut:

- 1. Menghasilakan sistem informasi untuk menunjang pelayanan warga negara Indonesia (WNI) pada Konsulat Jendral Republik Indonesia (KJRI) Johor Baharu.
- 2. Diharapkan dapat memudahkan Konsulat Jendral Republik Indonesia (KJRI) Johor Baharu dalam melakukan pelayanan terhadap warga negara Indonesia (WNI).

### <span id="page-17-2"></span>**1.6 Manfaat Penelitian**

Manfaat dari penelitian Konsulat Jendral Republik Indonesia (KJRI) Johor

Baharu adalah sebagai berikut:

1. membantu konsulat jendral republic Indonesia (KJRI) Johor Baharu dan karyawan dalam melakukan pelayanan warga negara Indonesia (WNI)

- 2. Dapat menjadi efek transparansi bagi warga negara Indonesia (WNI) dan meningkatkan kepercayaan terhadap Konsulat Jendral Republic Indonesia (KJRI) Johor Baharu.
- 3. Memperkecil kemungkinan resiko perbedaan sata pelayanan warga negara Indonesia (WNI).

### <span id="page-18-0"></span>**1.7 Sistematika Penelitian**

Untuk memahami lebih jelas laporan ini, maka materi-materi yang tertera pada laporan penelitian ini dikelompokkan menjadi sub bab dengan sistematika penyampaian sebagai berikut :

### 1. **BAB I PENDAHULUAN**

Berisi tentang latar belakang, indentifikasi masalah, batasan masalah, perumusan masalah, tujuan manfaat penelitian, dan sistematika penelitian.

### 2. **BAB II TINJAUAN PUSTAKA**

Bab ini berisikan Tinjauan pustaka yang menjelaskan Sistem Informasi,

Pelayanan elektronik, *Web* dan Penelitian sebelumnya.

### 3. **BAB III METODOLOGI PENELITIAN**

Bab ini membahas tentang manajemen penelitian, waktu penelitian, tempat penelitian, jadwal penelitian, kerangka penelitian, metode pengumpulan data, dan metode pengembangan sistem

## **DAFTAR PUSTAKA**

- <span id="page-19-0"></span>[1] M. I. Tanjung, "Pariwsita Kota Batam Berbasis E-Layanan," 2021.
- [2] E. Damanik, "Perancangan Sistem Informasi Pembayaran," *JSM STMIK Mikroskil*, vol. 13, no. 1, pp. 63–71, 2012.
- [3] Wardana, *Menjadi Master PHP dengan Framework CodeIgniter*, Elex Media. Jakarta: Elex Media Komputindo, 2010.
- [4] P. H. Susilo and M. G. Rohman, "Sistem Pembelajaran Online Berbasis Aplikasi Web Menggunakan Framework Codeigniter," *Joutica*, vol. 4, no. 2, p. 281, 2019, doi: 10.30736/jti.v4i2.352.
- [5] D. Prabowo, "WEBSITE E-COMMERCE MENGGUNAKAN MODEL VIEW CONTROLLER ( MVC ) DENGAN FRAMEWORK CODEIGNITER Studi Kasus : Toko Miniatur," *J. Ilm. DASI*, vol. 16, no. 1, pp. 23–29, 2015.
- [6] rosa a.s m, *terstruktur dan berorientasi objek*. Jakarta: Elex Media Komputerindo., 2018.
- [7] kendal k, *analisi dan perancangan*. jakarta, 2003.
- [8] J. Jefi, "Penerapan metode Rapid Application Development Dalam Sistem Informasi Pendidikan," *J. Infortech*, vol. 1, no. 2, pp. 79–84, 2020, doi: 10.31294/infortech.v1i2.7109.
- [9] A. Fauzi and E. Harli, "Rancang Bangun Sistem Informasi Akademik

berbasis SMS Gateway dengan Metode Rapid Application Development," *Urecol*, pp. 81–86, 2017.

- [10] A. Fauzi and E. Harli, "Rancang Bangun Sistem Informasi Akademik Smk Negeri 1 Depok Berbasis Android Dengan Pendekatan Rapid Application Development," *J. Tek. Inform.*, vol. 12, no. 2, pp. 129–136, 2019, doi: 10.15408/jti.v12i2.10939.
- [11] A. Ahmadi and H. Juliansa, "Rancang Bangun Sistem Informasi Digital Layanan Administrasi Publik Desa Berbasis WEB Responsive," *J. Ilm. Inform. Glob.*, vol. 10, no. 1, 2019, doi: 10.36982/jig.v10i1.731.
- [12] A. Rumengan, A. Mewengkang, and D. R. Kaparang, "Sistem Informasi Manajemen Kearsipan Berbasis Web," *Edutik J. Pendidik. Teknol. Inf. dan Komun.*, vol. 1, no. 6, pp. 709–718, 2021, doi: 10.53682/edutik.v1i6.3296.
- [13] A. W. Utami and W. P. Pradana, "Sistem Informasi Surat Menyurat Untuk Mahasiswa Berbasis Web ( Studi Kasus : Jurusan Teknik Informatika Universitas Negeri Surabaya )," *Jurmantik*, vol. 04, pp. 36–45, 2015.
- [14] P. S. Informasi and U. I. N. S. Riau, "4262-10310-2-Pb," vol. 3, no. 2, pp. 17–22, 2017.

# **LAMPIRAN**

# **Menu Login**

```
<style type="text/css"> 
  /* Fonts Form Google Font ::- https://fonts.google.com/ -:: */ 
@import 
url('https://fonts.googleapis.com/css?family=Abel|Abril+Fatface|Alegreya|Arima+
Madurai|Danci 
ng+Script|Dosis|Merriweather|Oleo+Script|Overlock|PT+Serif|Pacifico|Playball|Pl
ayfair+Display |Share|Unica+One|Vibur'); 
/* End Fonts */ 
/* Start Global rules */ 
* 
{ 
p
a
d
d
i
n
g
: 
0
; 
m
a
r
g
i
n
: 
0
; 
   box-sizing: border-box; 
} 
/* End Global rules */ 
/* Start 
body rules 
*/ body {
```
 background-image: linear-gradient(-225deg, #E3FDF5 0%, #FFE6FA 100%); background-image: linear-gradient(to top, #a8edea 0%, #fed6e3 100%); background-attachment: fixed; background-repeat: no-repeat;

```
 font-family: 'Vibur', cursive; 
/* the main font */ font-family: 'Abel', 
sans-serif; opacity: .95; 
/* background-image: linear-gradient(to top, #d9afd9 0%, 
#97d9e1 100%); */ } 
/* End body rules */
```
/\* Start form attributes \*/ form { width: 450px; minheight: 500px; height: auto; border radius: 5px; margi n: 2% auto; box-shadow: 0 9px 50px hsla(20, 67%, 75%, 0.31); padding: 2%; background-image: linear-gradient(-225deg, #E3FDF5 50%, #FFE6FA 50%); } /\* form Container \*/ form .con  $\{$ display: webkitflex; display: flex;

 -webkit-justify-content: space-around; justify-content: space-around;

 -webkit-flex-wrap: wrap; flex-wrap: wrap;

```
 margin: 0 auto; 
} 
/* the header 
form form */ 
header {
margin: 2% 
auto 10% auto; 
text-align: 
center;
} 
/* Login 
title form 
form */
header h2 { 
font-size: 
250%; 
   font-family: 'Playfair 
Display', serif; color:
#3e403f; 
} 
/* A welcome message or an explanation of the login 
form */ header p {letter-spacing: 0.05em;} 
.input-item { 
background: #fff; 
color: #333;
```
padding: 14.5px 0px 15px 9px; border-radius: 5px 0px 0px 5px; }

/\* Show/hide password Font Icon \*/ #eye  $\{$ back grou nd: #fff; color :

```
#333
; 
   margin: 5.9px 
0 0 0; margin-
left: -20px;padding: 15px 
9px 19px 0px; 
   border-radius: 0px 5px 5px 0px; 
float: 
right
; 
posit
ion: 
relati
ve; 
right
: 1%; 
top: -
.2%; 
   z-index: 5; 
   cursor: 
pointer; } /* 
inputs form 
*/ 
input[class=
"form-
input"]{ 
width: 
240px; 
height: 
50px; 
   margin-top: 2%; 
   padding: 15px; 
   font-size: 
16px; font-
family: 'Abel', 
sans-serif; 
   color: #5E6472;
```

```
outline: 
none; 
border: 
none; 
   border-radius: 0px 5px 5px 0px; 
   transition: 0.2s linear; 
} 
input[id="txt-input"] {width: 250px;} 
/* focus */input:focus { 
transform: 
translateX(-
2px); border-
radius: 5px; 
}
/* input[type="text"] {min-width: 250px;} */ 
/* 
buttons 
*/ button 
{ 
display: 
inline-
block; 
color: 
#252537
; 
   width: 280px; 
   height: 50px; 
  padding: 0
20px; 
background: #fff; 
   border-radius: 5px; 
outline: 
none; 
border: 
none; 
   cursor: 
pointer; 
text-align: 
center;
```

```
transition: all 
0.2s linear; 
   margin: 7% auto; 
letter-spacing: 
0.05em; 
} 
/* 
Submits 
*/ 
.submits 
{ 
width: 
48%; 
display: 
inline-
block; 
   float: 
left; 
margin-
left: 2%; 
} 
/* Forgot Password button FAF3DD */ 
.frgt-pass {background: transparent;} 
/* Sign Up button */ 
.sign-up {background: #B8F2E6;} 
/* buttons 
hover */
button:hover { 
transform: 
translatey(3px
); box-
shadow: none; 
} 
/* buttons hover Animation 
*/ button:hover { 
   animation: ani9 0.4s ease-in-out infinite alternate; 
} 
@keyfra
mes
```

```
ani9 { 
0% { 
      transform: translateY(3px); 
   } 
   100% { 
      transform: translateY(5px); 
   } 
}
```
 $\langle$ style $\rangle$ 

```
 <link rel="stylesheet" href="https://cdnjs.cloudflare.com/ajax/libs/font-
awesome/4.5.0/css/fontawesome.min.css"> 
 <!-- Ionicons -->
```

```
<div class="overlay"> 
<!-- LOGN IN FORM by Omar Dsoky --> 
\leq?= form_open(", [
     'name' \Rightarrow 'form login',
     'id' \Rightarrow 'form login',
      'method' => 'POST' 
    \sum ?>
  \leq - con = Container for items in the form-->
   <div class="con"> 
   <!-- Start header Content --> 
   <header class="head-form"> 
    \langle h2>Masuk\langle h2> <!-- A welcome message or an explanation of the login form --> 
     <p>Silahkan Login Untuk Melakukan Pengajuan Surat</p> 
   </header> 
   <!-- End header Content --> 
   <?php if(isset($error) AND !empty($error)): ?> 
       <div class="callout callout-error" style="color:#C82626"> 
          \langle h4 \rangle \langle ? = \text{cclang('error'); } ? \rangle \langle / h4 \rangle\langle p \rangle \langle p \rangle = \frac{6}{3} = $error; ?\langle p \rangle\langlediv>
   \langle?php endif; ?>
   <?php
   \text{Smessage} = \text{sthis} \rightarrow \text{session}\Rightarrowflashdata('f_message'); $type =
$this->session->flashdata('f_type'); 
if ($message): 
    ?> 
   <div class="callout callout-<?= $type; ?>" style="color:#C82626"> 
      \langle p \rangle \langle p \rangle = \message; ?\langle p \rangle
```
 $\langle$ div>  $\langle$ ?php endif; ? $>$  $5r>$ <div class="field-set">

 $\leq$ !-- user name --> <span class="input-item"> <i class="fa fa-user"></i>  $\langle$ span $\rangle$ <!-- user name Input-->

 <input class="form-input" id="txt-input" name="username" type="text" placeholder="Email" required>

 $5r>$ 

<!-- Password -->

 <span class="input-item"> <i class="fa fa-key"></i>  $\langle$ span $\rangle$ 

<!-- Password Input-->

 <input class="form-input" type="password" placeholder="Password" id="password" name="password" required>

<!-- Show/hide password -->  $<$ span $>$  <i class="fa fa-eye" aria-hidden="true" type="button"  $id="eye">>\n<sub>i</sub>>\n  
<\n<sub>i</sub> <sup>2</sup>$ 

 $thr<sup>></sup>$ 

 $\langle$ !-- buttons -->  $\leq$  -- button LogIn --> <button class="log-in"> Log In </button>  $\leq$ ?= form close(); ?>

 $\langle$ div>

```
 </form>
```
<!-- other buttons -->

<div class="other">

<!-- Forgot Password button-->

```
 <button class="btn submits frgt-pass">Daftar Jika Belum Punya 
Akun</button>
```
 $\leq$  -- Sign Up button -->

<button class="btn submits sign-up" onclick="location.href='<?=

```
site_url('administrator/register'); ?>'">Daftar
<!-- Sign Up font icon --> 
    <i class="fa fa-user-plus" aria-hidden="true"></i> 
    </button> 
<!-- End Other the Division --> 
 \langlediv><!-- End Conrainer --> 
 \langlediv> <!-- End Form --> 
\langlediv>
\leq -- jQuery 2.2.3 -->
<script src="<?= BASE_ASSET; ?>/admin-lte/plugins/jQuery/jquery-
2.2.3.min.js"></script> <!-- Bootstrap 3.3.6 --> 
\leqscript src="\leq?= BASE_ASSET; ?>/admin-
lte/bootstrap/js/bootstrap.min.js"></script> <!-- iCheck --> 
<script src="<?= BASE_ASSET; ?>/admin-
lte/plugins/iCheck/icheck.min.js"></script> 
\leqscript\geq // Show/hide password onClick of button using Javascript only 
// https://stackoverflow.com/questions/31224651/show-hide-password-onclick-of-
button-usingjavascript-only 
function show() \{var p = document.getElementById('password');
p.setAttribute('type', 'text'); 
} 
function hide() {
  var p = document.getElementById('password');
p.setAttribute('type', 'password'); 
} 
var pwShown = 0;
document.getElementById("eye").addEventListener("click
", function () { if (pwShown == 0) { pwShown = 1;
show(); \} else { pwShown = 0; hide(); }
}, false); 
</script>
```

```
17
```

```
<!DOCTYPE html> 
\text{thm}<head> 
  <meta charset="utf-8"> 
  <meta http-equiv="X-UA-Compatible" content="IE=edge"> 
  <title><?= get_option('site_name'); ?> | Forgot Password</title> 
  <!-- Tell the browser to be responsive to screen width --> 
  <meta content="width=device-width, initial-scale=1, maximum-scale=1, user-
scalable=no" name="viewport"> 
  <!-- Bootstrap 3.3.6 --> 
  <link rel="stylesheet" href="<?= BASE_ASSET; 
?>/adminlte/bootstrap/css/bootstrap.min.css"> 
  <!-- Font Awesome --> 
  <link rel="stylesheet" href="https://cdnjs.cloudflare.com/ajax/libs/font-
awesome/4.5.0/css/fontawesome.min.css"> 
 < 1 -Ionicons 
--> 
\mathsf{link}rel="styl
esheet" 
href="https://cdnjs.cloudflare.com/ajax/libs/ionicons/2.0.1/css/ionicons
.min.css"> \leq -- Theme style -->
  <link rel="stylesheet" href="<?= BASE_ASSET; ?>/admin-
lte/dist/css/AdminLTE.min.css"> <!-- iCheck --> 
  <link rel="stylesheet" href="<?= BASE_ASSET; 
?>/adminlte/plugins/iCheck/square/blue.css"> 
  <style 
type="text/css"> 
.captcha-box { 
    padding: 5px 0; 
   } 
   .captcha-
box input \{width: 30%; 
    border:1px solid #E5E2E2; 
    padding: 5px; 
   } 
.captch
a-box 
img \{
```

```
width: 
55%; 
float: 
right; 
   } 
.req
uire
d \in \{colo
r: 
#D0
2727 
   } 
    .login-box-body { 
     border-top: 5px solid #D7320C; 
   } 
 \langlestyle> <!-- HTML5 Shim and Respond.js IE8 support of HTML5 elements and media 
queries --> 
  <!-- WARNING: Respond.js doesn't work if you view the page via 
file:// --> <!--[if lt IE 9]>
  <script src="https://oss.maxcdn.com/html5shiv/3.7.3/html5shiv.min.js"></script> 
  <script src="https://oss.maxcdn.com/respond/1.4.2/respond.min.js"></script> 
 \le![endif]-->
</head> 
<body class="hold-transition login-page"> 
<div class="login-box"> 
  <div class="login-logo"> 
  \leqa href="#">\leqb>\leq?= cclang('login'); ?\geq\langlediv> <!-- /.login-logo --> 
  <div class="login-box-body"> 
  \leq p class="login-box-msg"\geq?= cclang('send me link to reset password');
?>>/p <?php if(isset($error) AND !empty($error)): ?> 
       <div class="callout callout-error" style="color:#C82626"> 
         \langle h4 \rangle \langle ? = \text{cclang('error'); } ? \rangle \langle h4 \rangle< p><?>= $error; ?>\langlediv>
  \langle?php endif; ?>\langle?php
   $message = $this->session-
\Rightarrowflashdata('f message'); \qquad $type =
```

```
$this->session->flashdata('f_type'); 
if ($message): 
   ?> 
  <div class="callout callout-<?= $type; ?>" style="color:#C82626"> 
     \langle p \rangle \langle p \rangle = \frac{\text{S}m}{\text{e}m} ?>\langle p \rangle\langlediv>\langle?php endif; ?>\leq?= form_open(", [
     'name' => 'form_forgot_password',
     'id' => 'form_forgot_password',
      'method' => 'POST' 
   \lbrack \rbrack): ?>
    <div class="form-group has-feedback <?= form_error('email') ? 'has-error' :''; 
? <label><?= cclang('email') ?> <span class="required">*</span> </label> 
      <input type="email" class="form-control" placeholder="Email" 
name="email" > \leq span class="glyphicon glyphicon-envelope form-
control-feedback"></span> </div>
   \langle?php $cap = get captcha(); ?>
     <div class="form-group <?= form_error('email') ? 'has-error' :''; ?>"> 
   \langlelabel\rangle\langle?= cclang('human challenge'); ?> \langlespan class="required">*\langlespan>
</label> 
    <div class="captcha-box" data-captcha-time="<?= $cap['time']; ?>"> 
       <input type="text" name="captcha" placeholder=""> 
       <a class="btn btn-flat refresh-captcha "><i class="fa fa-refresh text-
danger"></i></a> 
       <span class="box-image"><?= $cap['image']; ?></span> 
   \langlediv> <small class="info help-block"> 
   \le/small>
   \langlediv> <div class="row"> 
     \langlediv class="col-xs-8">
     \langlediv>\langle -|.col -->
     \langlediv class="col-xs-4">
      \lebutton type="submit" class="btn btn-primary btn-block btn-flat"\ge?=
cclang('reset'); 
?></button> 
     \langlediv>\langle -.col -->
   \langlediv>\leq?= form close(); ?>
   <!-- /.social-auth-links --> 
  \leqa href="\leq? site url('administrator/register'); ?>" class="text-center">\leq?=
cclang('register a new membership'); ?>>/a
```

```
\langlediv>
  <!-- /.login-box-body --> 
\langlediv>
<!-- /.login-box --> 
\leq -- jQuery 2.2.3 -->
\leqscript src="\lt?= BASE_ASSET; ?>/admin-lte/plugins/jQuery/jquery-
2.2.3.min.js"\geq\leqscript><!-- Bootstrap 3.3.6 --> 
\leqscript src="\lt?= BASE_ASSET; ?>/admin-
lte/bootstrap/js/bootstrap.min.js"></script> <!-- iCheck --> 
\leqscript src="\lt?= BASE_ASSET; ?>/admin-
lte/plugins/iCheck/icheck.min.js"></script> <script> 
 \{\text{function} \} { var
BASE URL = "\le?=
base url(); ?>";
$.fn.printMessage = 
function(opsi) \{ var opsi = 
$.extend({ 
type: 'success', 
message: 
'Success', 
timeout: 500000 
     \}, opsi);
     $(this).hide();
      $(this).html(' <div class="col-md-12 message-alert" ><div class="callout 
callout-' + opsi.type + '''>\hbar4>' + opsi.type + '!</h4>' + opsi.message +
'\le\/div\le\/div\);
      $(this).slideDown('slow'); 
      // Run the effect 
setTimeout(function() { 
        $('.message-alert').slideUp('slow'); 
      }, opsi.timeout); 
   }; 
   $('.refresh-captcha').on('click', 
function() { var capparent =
$(this); 
     \text{S.ajax}({
         url: BASE URL + '/captcha/reload/' + capparent.parent('.captcha-
box').attr('datacaptcha-time'), 
          dataType: 'JSON', 
        }) 
        .done(function(res) {
```

```
 capparent.parent('.captcha-box').find('.box-image').html(res.image); 
capparent.parent('.captcha-box').attr('data-captcha-time', res.captcha.time); 
         }) 
         .fail(function() { 
$('.message').printMessage({ 
message: 'Error getting captcha', 
               type: 'warning' 
            }); 
         }) 
        .always(function() \{\});
    }); 
    $('input').iCheck({ 
       checkboxClass: 'icheckbox_square-
blue', radioClass: 'iradio square-blue',
      increaseArea: '20%' // optional 
    }); 
}); 
</script> 
</body> 
</html>
```
## **Registrasi\_member.php**

```
22
<!DOCTYPE html> 
\text{thm}<head> 
  <meta charset="utf-8"> 
  <meta http-equiv="X-UA-Compatible" content="IE=edge"> 
  <title>E-Sketsa | Register</title> 
  <!-- Tell the browser to be responsive to screen width --> 
  <meta content="width=device-width, initial-scale=1, maximum-scale=1, user-
scalable=no" name="viewport"> 
  <!-- Bootstrap 3.3.6 --> 
  <link rel="stylesheet" href="<?= BASE_ASSET; 
?>/adminlte/bootstrap/css/bootstrap.min.css"> 
  <!-- Font Awesome --> 
  <link rel="stylesheet" href="https://cdnjs.cloudflare.com/ajax/libs/font-
awesome/4.5.0/css/fontawesome.min.css"> 
 <!--Ionicons 
--> 
<linkrel="styl
esheet"
```

```
href="https://cdnjs.cloudflare.com/ajax/libs/ionicons/2.0.1/css/ionicons
.min.css"> \leq -- Theme style -->
  <link rel="stylesheet" href="<?= BASE_ASSET; ?>/admin-
lte/dist/css/AdminLTE.min.css"> <!-- iCheck --> 
  <link rel="stylesheet" href="<?= BASE_ASSET; 
?>/adminlte/plugins/iCheck/square/blue.css"> 
  <style 
type="text/css"> 
.captcha-box { 
    padding: 5px 0; 
   } 
   .captcha-
box input \{width: 30%; 
    border:1px solid #E5E2E2; 
    padding: 5px; 
   } 
.captch
a-box 
img \{width: 
55%; 
float: 
right; 
   } 
   .required { 
    color: #D02727 
   } 
   .login-box-body { 
    border-top: 5px solid #D7320C; 
   } 
 \langlestyle\rangle\langlestyle\rangle <!-- HTML5 Shim and Respond.js IE8 support of HTML5 elements and media 
queries --> 
  <!-- WARNING: Respond.js doesn't work if you view the page via 
file:// --> <!--[if lt IE 9]>
  <script src="https://oss.maxcdn.com/html5shiv/3.7.3/html5shiv.min.js"></script> 
  <script src="https://oss.maxcdn.com/respond/1.4.2/respond.min.js"></script> 
 \le![endif]-->
</head> 
<body class="hold-transition login-page"> 
<div class="login-box"> 
  <div class="login-logo"> 
   <a href="#"><b><?= cclang('register'); ?></b> </a>
```
$\langle$ div $>$  <!-- /.login-logo --> <div class="login-box-body">  $\leq p \text{ class}="login-box-msg">>? = \text{cclang('register a new membership'); } \frac{?}{>}$  <?php if(isset(\$error) AND !empty(\$error)): ?> <div class="callout callout-error" style="color:#C82626">  $\langle h4 \rangle \langle ? = \text{cclang('error'); } ? \rangle \langle / h4 \rangle$  $\langle p \rangle \langle p \rangle = \langle p \rangle$  =  $\langle p \rangle$  $\langle$ div $>$  $\langle$ ?php endif; ? $>$  $\leq$ ? = form open(", [ 'name'  $\Rightarrow$  'form login', 'id'  $\Rightarrow$  'form  $\log$ in', 'method'  $\Rightarrow$  'POST'  $\sum$  ?> <div class="form-group has-feedback <?= form\_error('full\_name') ? 'has-error' :": ?>"> <label>Full Name </label> <input class="form-control" placeholder="Full Name" name="full\_name" value=" $\leq$ ?= set value('full\_name'); ?>"> <span class="glyphicon glyphicon-user form-controlfeedback"></span> </div> <div class="form-group has-feedback <?= form\_error('username') ? 'has-error' :''; ?>"> <label>Username <span class="required">\*</span> </label> <input class="form-control" placeholder="Username" name="username" value="<?= set\_value('username'); ?>"> <span class="glyphicon glyphicon-user form-controlfeedback"></span> </div> <div class="form-group has-feedback <?= form\_error('email') ? 'has-error' :'';  $?$  <label>Email <span class="required">\*</span> </label> <input type="email" class="form-control" placeholder="Email" name="email" value="<?= set\_value('email'); ?>"> <span class="glyphicon glyphicon-envelope form-controlfeedback"></span> </div> <div class="form-group has-feedback <?= form\_error('password') ? 'has-error' :''; ?>"> <label>Password <span class="required">\*</span> </label> <input type="password" class="form-control" placeholder="Password" name="password"> <span class="glyphicon glyphicon-lock form-controlfeedback"></span> </div> <div class="form-group has-feedback <?= form\_error('no\_wa') ? 'has-error' :''; ?>"> <label>No Wa <span class="required">\*</span> </label>

```
 <input class="form-control" placeholder="No Wa" name="no_wa" 
value="\leq?= set value('no wa'); ?>">
      <span class="glyphicon glyphicon-user form-control-
feedback"></span> </div> 
    \langle?php \langleScap = get captcha(); ?>
     <div class="form-group <?= form_error('email') ? 'has-error' :''; ?>"> 
   \langlelabel\rangle\langle?= cclang('human challenge'); ?> \langlespan class="required">*\langlespan></label> 
    <div class="captcha-box" data-captcha-time="<?= $cap['time']; ?>"> 
       <input type="text" name="captcha" placeholder=""> 
       <a class="btn btn-flat refresh-captcha "><i class="fa fa-refresh text-
danger"></i></a> 
       <span class="box-image"><?= $cap['image']; 
?>\langlespan> \langlediv>
   \langlediv> <small class="info help-block"> 
   \langle/small\rangle <div class="row"> 
     \langlediv class="col-xs-8">
       <div class="checkbox icheck"> 
        <label> 
        \leinput type="checkbox" name="agree" value="1"> \le?=
cclang('i_agree_to_the_terms'); ?>
        </label> 
      \langlediv>\langlediv>\langle -|.col -->
      <div class="col-xs-4"> 
       <button type="submit" class="btn btn-primary btn-block btn-flat"><?= 
cclang('register'); 
?></button> 
    \langlediv>\langle -.col -->
   \langlediv>
  \leq?= form close(); ?>
   <!-- /.social-auth-links --> 
  \leq a href="\leq? site url('administrator/login'); ?>" class="text-center">\leq?=
cclang('i already a new membership'); ?></a>
 \langlediv> <!-- /.login-box-body --> 
\langlediv>\langle!--/.login-box -->
\leq!-- jQuery 2.2.3 -->
\leqscript src="\lt?= BASE_ASSET; ?>/admin-lte/plugins/jQuery/jquery-
2.2.3.min.js"></script> <!-- Bootstrap 3.3.6 -->
```

```
\leqscript src="\lt?= BASE_ASSET; ?>/admin-
lte/bootstrap/js/bootstrap.min.js"></script> <!-- iCheck --> 
\leqscript src="\lt?= BASE_ASSET; ?>/admin-
lte/plugins/iCheck/icheck.min.js"></script> 
\leqscript src="\lt?= BASE_ASSET; ?>/admin-
lte/plugins/iCheck/icheck.min.js"></script> <script> 
 $(function() {
  var BASE URL = "\leq?= base url(); ?>";
$.fn.printMessage = function(opsi) {
      var opsi = 
$.extend({ 
type: 'success', 
message: 
'Success', 
timeout: 500000 
     \}, opsi);
      $(this).hide(); 
      $(this).html(' <div class="col-md-12 message-alert" ><div class="callout 
callout-' + opsi.type + "'>\hbar4>' + opsi.type + '!</h4>' + opsi.message +
\frac{1}{\sqrt{div}} /div \frac{1}{\sqrt{div}} $(this).slideDown('slow'); 
      // Run the effect 
setTimeout(function() { 
        $('.message-alert').slideUp('slow'); 
      }, opsi.timeout); 
   }; 
   $('input').iCheck({ 
      checkboxClass: 'icheckbox_square-
blue', radioClass: 'iradio_square-blue', 
      increaseArea: '20%' // optional 
   }); 
   $('.refresh-captcha').on('click', 
function() { var capparent =
$(this); 
     \frac{\sin x}{\sin x}url: BASE URL + '/captcha/reload/' + capparent.parent('.captcha-
box').attr('datacaptcha-time'), 
          dataType: 'JSON',
        }) 
       .done(function(res) { capparent.parent('.captcha-box').find('.box-
image').html(res.image); capparent.parent('.captcha-box').attr('data-
captcha-time', res.captcha.time); 
        }) 
        .fail(function() {
```

```
$('.message').printMessage({ 
message: 'Error getting captcha', 
                     type: 'warning' 
                \{; \}.always(function() \{\}\;
    \langle \rangle; \langle \rangle; \langle \ranglescript\langle \ranglebody\langle \ranglehtml\langle \rangle
```
# **Dashboard.php**

```
<?php
defined('BASEPATH') OR exit('No direct script access allowed'); 
class Dashboard extends Admin 
{ 
        public function construct()
        \{parent::_construct();}
        public function index() 
        { 
               if (!$this->aauth->is_allowed('dashboard')) { 
                       redirect('/', 'refresh'); 
                } 
               \deltadata = [];
               $this->render('backend/standart/dashboard', 
$data);} public function chart() 
        { 
               if (!$this->aauth->is_allowed('dashboard')) { 
                       redirect('/','refresh'); 
                } 
               \deltadata = [];
               $this->render('backend/standart/chart', $data); }}
```
## **Captha.php**

 $\langle$ ?php

{

defined('BASEPATH') OR exit('No direct script access allowed'); class Captcha extends Admin public function reload(\$old captcha = null)  $\{$ \$cap\_image\_name = \$old\_captcha.'.jpg'; \$cap\_image\_path =  $FCPATH$  . 'captcha' . \$cap\_image\_name; \$cap\_time = explode('.', \$old\_captcha);

```
if (isset($cap_time[0])) {
         $cap_time = \frac{2}{\text{cap}} time[0];
} else { 
         $cap time = ";}
if (is file($cap_image_path)) {
         unlink($cap_image_path);
} 
$this->db->where('captcha_time', $cap_time)->delete('captcha'); 
\text{Scap} = \text{get } \text{captcha}();
$this->response([ 
         'success' \Rightarrow true,
         'image' \Rightarrow \$cap['image'],'captcha' => $cap 
]);
```
#### **Pengajuan\_family\_latter.php**

```
\langle?php
defined('BASEPATH') OR exit('No direct script access 
allowed'); class Family_letter extends Admin 
{ 
        public function __construct(){ 
parent:: construct();
                $this->load->model('model_family_letter'); 
                $this->load->model('group/model_group'); 
                $this->lang->load('web_lang', $this->current_lang); 
        } 
        public function index(\text{Softset} = 0)
        { 
                $this->is_allowed('family_letter_list'); 
                $filter = $this \rightarrow input \rightarrow get('q');$field = $this->input->get('f');
                     $this > data['family_letters'] = $this > model_family_letter-
                                                                >get($filter, $field, 
$this->limit_page, $offset); 
                $this ->data['family letter counts'] = $this ->model family letter-
>count_all($filter, $field);
                \text{Sconfig} = \lceil'base url' => 'administrator/family letter/index/',
                        'total_rows' => $this->data['family_letter_counts'],
                        'per page' \Rightarrow $this->limit page,
```

```
'uri segment' \Rightarrow 4,
                ]; 
                $this->data['pagination'] = $this->pagination($config); 
                $this->template->title('Family Letter List'); 
  $this->render('backend/standart/administrator/family_letter/family_letter_list', 
$this->data); 
        } 
        public function single($id) 
        { 
                \theta sthis->limit page = 4;
                \text{Sthis}->limit pages = 3;
                $filter = $this \rightarrow input \rightarrow get('q');$field = $this->input->get('f');
  $this->data['family_letters'] = $this->model_family_letter->get($filter, $field, 
$this->limit_page); 
                $this->data['family_letter_counts'] = $this->model_family_letter-
>count_all($filter, $field); 
                \text{Sconfig} = \lceil'base url' => 'administrator/family letter/index/',
                        'total_rows' => $this->data['family_letter_counts'],
                        'per_page' => $this->limit_page,
                        'uri segment' \Rightarrow 4,
                ]; 
                $this->template->build('portal/berita_single', $this->data); 
      $this->data['pagination'] = $this->pagination($config) 
                $this->is_allowed('family_letter_add'); 
                $this->template->title('Family Letter New'); 
                                                        $this-
>render('backend/standart/administrator/family_letter/family_letter_add',
$this->data); 
        public function add_save() 
        \{if (!$this->is_allowed('family_letter_add', false)) {
                        echo json_encode([
                                'success' \Rightarrow false,
                                'message' => 
cclang('sorry_you_do_not_have_permission_to_access')
                                ]); 
                        exit; 
                } 
             $this->form_validation->set_rules('nama_pemohon', 'Nama Pemohon',
```
'trim|required'); \$this->form\_validation->set\_rules('nomor\_paspor\_pemohon', 'Nomor Paspor Pemohon', 'trim|required'); \$this->form\_validation->set\_rules('universitas', 'Universitas', 'trim|required'); \$this->form\_validation->set\_rules('fakultas', 'Fakultas', 'trim|required'); \$this->form\_validation->set\_rules('jurusan', 'Jurusan', 'trim|required'); \$this->form\_valiation->set\_rules('tingkat\_pendidikan', 'Tingkat Pendidikan', 'trim|required') \$this->form\_validation- >set\_rules('family\_letter\_dokumen\_pendukung\_pemohon\_name[]', 'Dokumen Pendukung Pemohon', 'trim|required'); \$this->form\_validation->set\_rules('nama\_bapak\_pemohon', 'Nama Bapak Pemohon', 'trim|required'); \$this->form\_validation->set\_rules('nama\_ibu\_pemohon', 'Nama Ibu Pemohon', 'trim|required'); \$this->form\_validation->set\_rules('nik\_pemohon', 'Nik Pemohon', 'trim|required'); \$this->form\_validation->set\_rules('nama\_pasangan\_pemohon', 'Nama Pasangan Pemohon', 'trim|required'); \$this->form\_validation- >set rules('tempat tanggal lahir pasangan pemohon', 'Tempat Tanggal Lahir Pasangan Pemohon', 'trim|required'); \$this->form\_validation->set\_rules('nomor\_paspor\_pasangan\_pemohon\_', 'Nomor Paspor Pasangan Pemohon', 'trim|required'); \$this->form\_validation->set\_rules('nik\_pasangan\_pemohon\_', 'Nik Pasangan Pemohon', 'trim|required'); \$this->form\_validation->set\_rules('nomor\_surat\_nikah\_', 'Nomor Surat Nikah', 'trim|required'); if (\$this->form\_validation->run()) {  $$save data = [$ 'nama pemohon'  $\Rightarrow$  \$this->input->post('nama pemohon'), 'nomor\_paspor\_pemohon' => \$this->input->post('nomor\_paspor\_pemohon'), 'universitas' => \$this->input->post('universitas'), 'fakultas' => \$this->input->post('fakultas'), 'jurusan' => \$this->input->post('jurusan'), 'tingkat pendidikan'  $\Rightarrow$  \$this->input->post('tingkat\_pendidikan'),

'nama bapak pemohon'  $\Rightarrow$  \$this- $>$ input->post('nama\_bapak\_pemohon'), 'nama ibu pemohon'  $\Rightarrow$  \$this- $>$ input->post('nama\_ibu\_pemohon'), 'nik pemohon'  $\Rightarrow$  \$this->input->post('nik\_pemohon'), 'nama pasangan pemohon'  $\Rightarrow$  \$this- $>$ input->post('nama\_pasangan\_pemohon'), 'tempat tanggal lahir pasangan pemohon'  $\implies$  \$this->input- >post('tempat\_tanggal\_lahir\_pasangan\_pemohon'), 'nomor paspor pasangan pemohon  $' \Rightarrow$  \$this->input->post('nomor\_paspor\_pasangan\_pemohon\_'), 'nik pasangan pemohon '  $\Rightarrow$  \$this- $>$ input->post('nik\_pasangan\_pemohon\_'), 'nomor surat nikah ' => \$this->input->post('nomor\_surat\_nikah\_'), 'nama anak  $1' \Rightarrow$  \$this->input->post('nama anak 1'), 'tempat tanggal lahir anak  $1'$  => \$this->input->post('tempat\_tanggal\_lahir\_anak\_1'), 'nomor surat lahir anak  $1'$  => \$this->input->post('nomor\_surat\_lahir\_anak\_1'), 'nomor spri\_anak\_1'  $\Rightarrow$  \$this->input->post('nomor\_spri\_anak\_1'), 'nomor paspor anak  $1' \Rightarrow$  \$this->input->post('nomor\_paspor\_anak\_1'), 'nama anak  $2' \Rightarrow$  \$this->input->post('nama anak 2'), 'tempat dan tanggal lahir anak  $2'$  => \$this->input->post('tempat\_dan\_tanggal\_lahir\_anak\_2'), 'nomor surat lahir anak  $2'$  => \$this->input->post('nomor\_surat\_lahir\_anak\_2'), 'nomor spri\_anak\_2'  $\Rightarrow$  \$this->input->post('nomor\_spri\_anak\_2'), 'nomor paspor anak  $2' \Rightarrow$  \$this->input->post('nomor\_paspor\_anak\_2'), 'nama anak  $3'$  => \$this->input->post('nama anak 3'), 'tempat dan tanggal lahir anak  $3'$  => \$this->input->post('tempat\_dan\_tanggal\_lahir\_anak\_3'), 'nomor surat lahir anak  $3' \Rightarrow$  \$this->input->post('nomor\_surat\_lahir\_anak\_3'), 'nomor spri\_anak\_3'  $\implies$  \$this->input->post('nomor\_spri\_anak\_3'), 'nomor paspor anak  $3' \Rightarrow$  \$this->input->post('nomor\_paspor\_anak\_3'), 'nama anak  $4'$  => \$this->input->post('nama anak 4'), 'tempat dan tanggal lahir anak  $4'$  => \$this->input-

>post('tempat\_dan\_tanggal\_lahir\_anak\_4'), 'nomor surat lahir anak  $4'$  => \$this->input->post('nomor\_surat\_lahir\_anak\_4'), 'nomor spri\_anak\_4'  $\Rightarrow$  \$this->input->post('nomor\_spri\_anak\_4'), 'nomor paspor anak  $4' \Rightarrow$  \$this->input->post('nomor\_paspor\_anak\_4\_'), 'nama anak  $5' \Rightarrow$  \$this->input->post('nama anak 5'), 'tempat dan tanggal lahir anak  $5'$  => \$this->input->post('tempat\_dan\_tanggal\_lahir\_anak\_5'), 'nomor surat kelahiran anak  $5' \Rightarrow$  \$this->input->post('nomor\_surat\_kelahiran\_anak\_5'), 'nomor spri\_anak\_5'  $\implies$  \$this->input->post('nomor\_spri\_anak\_5'), 'nomor paspor anak  $5' \Rightarrow$  \$this->input->post('nomor\_paspor\_anak\_5'), 'nama anak  $6' \Rightarrow$  \$this->input->post('nama anak 6'). 'tempat dan tanggal lahir anak  $6'$  => \$this->input->post('tempat\_dan\_tanggal\_lahir\_anak\_6'), 'nomor surat kelahiran anak  $6' \Rightarrow$  \$this->input->post('nomor\_surat\_kelahiran\_anak\_6'), 'nomor spri\_anak\_6'  $\implies$  \$this->input->post('nomor\_spri\_anak\_6'), 'nomor paspor anak  $6' \Rightarrow$  \$this->input->post('nomor\_paspor\_anak\_6'), 'pengupload' => get\_user\_data('username'), 'id pengupload'  $\Rightarrow$  get user data('id'), ];  $//$ Ssave\_data['\_example'] = \$this->input->post('\_example') if (!is\_dir(FCPATH . '/uploads/family\_letter/')) { mkdir(FCPATH . '/uploads/family\_letter/'); } if (count((array) \$this->input- >post('family\_letter\_dokumen\_pendukung\_pemohon\_name'))) { foreach ((array) \$ POST['family letter dokumen pendukung pemohon name'] as \$idx => \$file\_name) {

\$family letter dokumen pendukung pemohon name copy = date('YmdHis') . '-' . \$file\_name;

rename(FCPATH . 'uploads/tmp/' . \$ POST['family letter dokumen pendukung pemohon uuid'][\$idx] . '/' \$file\_name,

FCPATH . 'uploads/family letter/' .

\$family\_letter\_dokumen\_pendukung\_pemohon\_name\_copy);  $$listed image$ [] = \$family\_letter\_dokumen\_pendukung\_pemohon\_name\_copy; if (!is\_file(FCPATH . '/uploads/family\_letter/' . \$family letter dokumen pendukung pemohon name  $copy)$ } { echo json\_encode([ 'success'  $\Rightarrow$  false, 'message' => 'Error uploading file' ]); exit; } } \$save\_data['dokumen\_pendukung\_pemohon'] = implode(\$listed\_image, ','); \$save family letter =  $\text{Sid} = \text{Shis}$ ->model family letter->store(\$save\_data); if (\$save\_family\_letter) {  $\text{$id}$  = \$save\_family\_letter; if (\$this->input->post('save\_type') == 'stay') { \$this->data['success'] = true;  $$this$  ->data['id'] =  $$save$  family letter; \$this->data['message'] = cclang('success\_save\_data\_stay', [ anchor('administrator/family\_letter/edit/' . \$save\_family\_letter, 'Edit Family Letter'), anchor('administrator/family\_letter', ' Go back to list') ]); } else { set\_message( cclang('success\_save\_data\_redirect', [ anchor('administrator/family letter/edit/' . \$save\_family\_letter, 'Edit Family Letter') ]), 'success'); \$this->data['success'] = true; \$this->data['redirect'] = base url('administrator/family letter'); } } else {

```
if ($this->input->post('save_type') == 'stay') {
                                      $this->data['success'] = false; 
                                $this ->data['message'] = cclang('data not change');
                               } else { 
                        $this->data['success'] = false; 
                        $this->data['message'] = cclang('data_not_change'); 
                                      $this->data['redirect'] = 
base url('administrator/family letter');
                               } 
                       } 
               } else { 
                       $this->data['success'] = false; 
                       $this->data['message'] = 'Opss validation failed'; 
                      $this ->data['errors'] = $this ->form_validation->error_array();
               } 
               $this->response($this->data); 
        } 
       public function edit($id) 
        { 
               $this->is_allowed('family_letter_update'); 
              $this ->data['family letter'] = $this ->model family letter->find($id);
               $this->template->title('Family Letter Update'); 
  $this-
>render('backend/standart/administrator/family_letter/family_letter_update', $this-
>data); 
        } 
       public function print($id) 
        { 
               $this->is_allowed('family_letter_view'); 
// panggil library yang kita buat sebelumnya yang bernama pdfgenerator 
$this->load->library('Pdf'); 
// title dari pdf 
$this->data['family_letter'] = $this->model_family_letter->join_avaiable()-
>filter_avaiable()>find($id);
// filename dari pdf ketika didownload 
$file_pdf = 'FAMILLY LETTER'; 
// setting paper 
$paper = 'a4';//orientasi paper potrait / landscape 
$orientation = "landscape";
```
\$html = \$this->load- >view('backend/standart/administrator/family\_letter/print',\$this->data, true); \$this->pdf->createPDF(\$html, 'FAMILLY LETTER', \$paper, \$orientation); public function edit\_save(\$id) { if (!\$this->is\_allowed('family\_letter\_update', false)) { echo json\_encode([ 'success' => false, 'message' => cclang('sorry\_you\_do\_not\_have\_permission\_to\_access')  $\exists$ ); exit; } \$this->form\_validation->set\_rules('nama\_pemohon', 'Nama Pemohon', 'trim|required'); \$this->form\_validation->set\_rules('nomor\_paspor\_pemohon', 'Nomor Paspor Pemohon', 'trim|required'); \$this->form\_validation->set\_rules('universitas', 'Universitas', 'trim|required'); \$this->form\_validation->set\_rules('fakultas', 'Fakultas', 'trim|required'); \$this->form\_validation->set\_rules('jurusan', 'Jurusan', 'trim|required');  $$this > form$  validation->set\_rules('tingkat\_pendidikan', 'Tingkat Pendidikan', 'trim|required'); \$this->form\_validation- >set rules('family letter dokumen pendukung pemohon name[]', 'Dokumen Pendukung Pemohon', 'trim|required'); \$this->form\_validation->set\_rules('nama\_bapak\_pemohon', 'Nama Bapak Pemohon', 'trim|required'); \$this->form\_validation->set\_rules('nama\_ibu\_pemohon', 'Nama Ibu Pemohon', 'trim|required'); \$this->form\_validation->set\_rules('nik\_pemohon', 'Nik Pemohon', 'trim|required'); \$this->form\_validation->set\_rules('nama\_pasangan\_pemohon', 'Nama Pasangan Pemohon', 'trim|required'); \$this->form\_validation- >set rules('tempat tanggal lahir pasangan pemohon', 'Tempat Tanggal Lahir Pasangan Pemohon', 'trim|required'); \$this->form\_validation->set\_rules('nomor\_paspor\_pasangan\_pemohon\_', 'Nomor Paspor Pasangan Pemohon', 'trim|required');

\$this->form\_validation->set\_rules('nik\_pasangan\_pemohon\_', 'Nik Pasangan

Pemohon', 'trim|required');

\$this->form\_validation->set\_rules('nomor\_surat\_nikah\_', 'Nomor Surat Nikah',

'trim|required');

if (\$this->form\_validation->run()) { \$this->load->library('ciqrcode'); //pemanggilan library QR CODE  $\text{Sconfig}$ ['cacheable'] = true; //boolean, the default is true application/cache/  $\text{Sconfig}$  ['cachedir']  $=$  './assets/'; //string, the default is application/logs/  $\text{Sconfig}$  ['errorlog']  $=$  './assets/'; //string, the default is qr code \$config['imagedir'] = './assets/images/'; //direktori penyimpanan  $\text{Sconfig}$ ['quality']  $= \text{true}$ ; //boolean, the default is true  $\text{Sconfig['size']}$  = '1024'; //interger, the default is 1024 array(255,255,255)  $\text{Sconfig['black']}$  =  $\text{array}(224,255,255)$ ; // array, default is  $array(0,0,0)$  $\text{Sconfig['white']}$  = array(70,130,180); // array, default is \$this->ciqrcode->initialize(\$config);

\$barcode=\$id.'.png'; //buat name dari qr code sesuai dengan nim  $\gamma$  \$params['data'] = 'https://esketsakjrijohorbahru.my.id/portal\_berita/family/' . \$id; //data yang akan di

jadikan QR **CODE** 

```
\gamma $params['level'] = 'H'; //H=High
\text{Sparams}['size'] = 10;
$params['savename'] =
```
FCPATH.\$config['imagedir'].\$barcode; //simpan image QR CODE ke folder assets/images/

\$this->ciqrcode->generate(\$params); // fungsi untuk generate QR

**CODE** 

```
\text{S} \text{save} \text{ data} = ['barcode'=> $barcode, 
                           'nama pemohon' \Rightarrow $this->input->post('nama pemohon'),
                                  'nomor paspor pemohon' \Rightarrow $this->input-
>post('nomor_paspor_pemohon'), 
                                  'universitas' => $this->input->post('universitas'),
```
'fakultas' => \$this->input->post('fakultas'), 'jurusan' => \$this->input->post('jurusan'), 'tingkat pendidikan'  $\Rightarrow$  \$this->input->post('tingkat\_pendidikan'), 'nama bapak pemohon'  $\Rightarrow$  \$this- $>$ input->post('nama\_bapak\_pemohon'), 'nama ibu pemohon'  $\Rightarrow$  \$this->input->post('nama\_ibu\_pemohon'), 'nik\_pemohon' =>  $\theta$ this->input->post('nik\_pemohon'), 'nama pasangan pemohon'  $\Rightarrow$  \$this- $>$ input->post('nama\_pasangan\_pemohon'), 'tempat tanggal lahir pasangan pemohon'  $\implies$  \$this->input- >post('tempat\_tanggal\_lahir\_pasangan\_pemohon'), 'nomor paspor pasangan pemohon  $' \Rightarrow$  \$this->input->post('nomor\_paspor\_pasangan\_pemohon\_'), 'nik pasangan pemohon '  $\Rightarrow$  \$this- $>$ input->post('nik\_pasangan\_pemohon\_'), 'nomor surat nikah ' => \$this->input->post('nomor\_surat\_nikah\_'), 'nama anak  $1'$  => \$this->input->post('nama anak 1'), 'tempat tanggal lahir anak  $1'$  => \$this->input->post('tempat\_tanggal\_lahir\_anak\_1'), 'nomor surat lahir anak  $1' \Rightarrow$  \$this->input->post('nomor\_surat\_lahir\_anak\_1'), 'nomor\_spri\_anak\_1' => \$this->input->post('nomor\_spri\_anak\_1'), 'nomor paspor anak  $1' \Rightarrow$  \$this->input->post('nomor\_paspor\_anak\_1'), 'nama anak  $2'$  => \$this->input->post('nama anak 2'), 'tempat dan tanggal lahir anak  $2'$  => \$this->input->post('tempat\_dan\_tanggal\_lahir\_anak\_2'), 'nomor surat lahir anak  $2'$  => \$this->input->post('nomor\_surat\_lahir\_anak\_2'), 'nomor spri\_anak\_2'  $\Rightarrow$  \$this->input->post('nomor\_spri\_anak\_2'), 'nomor paspor anak  $2' \Rightarrow$  \$this->input->post('nomor\_paspor\_anak\_2'), 'nama anak  $3'$   $\implies$  \$this->input- $\text{const}$ ('nama anak 3'), 'tempat dan tanggal lahir anak 3' => \$this->input- >post('tempat\_dan\_tanggal\_lahir\_anak\_3'), 'nomor surat lahir anak  $3'$  => \$this->input->post('nomor\_surat\_lahir\_anak\_3'), 'nomor spri\_anak\_3'  $\implies$  \$this->input->post('nomor\_spri\_anak\_3'),

37

'nomor paspor anak  $3' \Rightarrow$  \$this->input->post('nomor\_paspor\_anak\_3'), 'nama anak  $4'$  => \$this->input->post('nama anak 4'), 'tempat dan tanggal lahir anak  $4'$  => \$this->input->post('tempat\_dan\_tanggal\_lahir\_anak\_4'), 'nomor surat lahir anak  $4' \Rightarrow$  \$this->input->post('nomor\_surat\_lahir\_anak\_4'), 'nomor spri\_anak\_4'  $\Rightarrow$  \$this->input->post('nomor\_spri\_anak\_4'), 'nomor paspor anak  $4' \Rightarrow$  \$this->input->post('nomor\_paspor\_anak\_4\_'), 'nama anak  $5' \Rightarrow$  \$this->input->post('nama anak 5'), 'tempat dan tanggal lahir anak  $5' \Rightarrow$  \$this->input->post('tempat\_dan\_tanggal\_lahir\_anak\_5'), 'nomor surat kelahiran anak  $5' \Rightarrow$  \$this->input->post('nomor\_surat\_kelahiran\_anak\_5'), 'nomor spri\_anak\_5'  $\implies$  \$this->input->post('nomor\_spri\_anak\_5'), 'nomor paspor anak  $5' \Rightarrow$  \$this->input->post('nomor\_paspor\_anak\_5'), 'nama anak  $6'$  => \$this->input->post('nama anak  $6'$ ), 'tempat dan tanggal lahir anak  $6'$  => \$this->input->post('tempat\_dan\_tanggal\_lahir\_anak\_6'), 'nomor surat kelahiran anak  $6' \Rightarrow$  \$this->input->post('nomor\_surat\_kelahiran\_anak\_6'), 'nomor spri\_anak\_6'  $\implies$  \$this->input->post('nomor\_spri\_anak\_6'), 'nomor paspor anak  $6' \Rightarrow$  \$this->input->post('nomor\_paspor\_anak\_6'),  $\text{'status'} \implies \text{this} \implies \text{input} \implies \text{post}(\text{'status'}).$ \$listed\_image  $= \iint$ ; if (count((array) \$this->input- >post('family letter dokumen pendukung pemohon name'))) { foreach ((array) \$ POST['family letter dokumen pendukung pemohon name'] as \$idx => \$file\_name) { if (isset(\$\_POST['family\_letter\_dokumen\_pendukung\_pemohon\_uuid'][\$idx]) AND !empty(\$\_POST['family\_letter\_dokumen\_pendukung\_pemohon\_uuid'][\$idx])) { \$family\_letter\_dokumen\_pendukung\_pemohon\_name\_copy = date('YmdHis') . '-' .

\$file\_name;

rename(FCPATH . 'uploads/tmp/' .

39 \$ POST['family letter dokumen pendukung pemohon uuid'][\$idx] . '/' \$file\_name, FCPATH . 'uploads/family\_letter/' . \$family letter dokumen pendukung pemohon name copy);  $$listed image$ [] = \$family\_letter\_dokumen\_pendukung\_pemohon\_name\_copy; if (!is file(FCPATH '/uploads/family\_letter/' . \$family letter dokumen pendukung pemohon name copy)) { echo json\_encode([  $'success' \Rightarrow false$ , 'message' => 'Error uploading file' ]); exit; } } else {  $$listed image[] = $file name;$ \$save\_data['dokumen\_pendukung\_pemohon'] = implode(\$listed\_image, ','); \$save\_data); \$save\_family\_letter = \$this->model\_family\_letter->change(\$id, if (\$save\_family\_letter) { if (\$this->input->post('save\_type') == 'stay') { \$this->data['success'] = true; \$this->data['id'] = \$id;  $\sqrt{2}$ \$this->data['message'] = cclang('success\_update\_data\_stay', list') anchor('administrator/family\_letter', ' Go back to ]); } else { set\_message( cclang('success\_update\_data\_redirect', [ ]), 'success'); \$this->data['success'] = true; \$this->data['redirect'] = base url('administrator/family letter'); } } else { if (\$this->input->post('save\_type') == 'stay') { \$this->data['success'] = false;  $$this$  ->data['message'] = cclang('data not change'); } else { \$this->data['success'] = false;

```
\theta); \theta) sthis->data['message'] = cclang('data not change');
                                         $this->data['redirect'] = 
base url('administrator/family letter');
                                 } 
                         } 
                } else { 
                        $this->data['success'] = false; 
                        $this->data['message'] = 'Opss validation failed'; 
                       $this->data['errors'] = $this->form_validation->error_array(); 
                } 
                $this-
>response($this->data); public
function delete($id = null){ 
                $this->is_allowed('family_letter_delete'); 
                $this->load->helper('file'); 
                \text{Sarr} id = \text{5this}->input->get('id');
                \text{Sremove} = \text{false};if (!empty(\text{Sid})) {
                        \text{Sremove} = \text{Shis}> remove($id); \qquad} elseif
\text{(count(Sarr_id)} > 0) { for each
($arr id as $id) {
\text{Sremove} = \text{Sthis} > \text{remove}(\text{Sid});} 
                } 
                if ($remove) { 
        set_message(cclang('has_been_deleted', 'family_letter'), 'success');
      } else { 
        set_message(cclang('error_delete', 'family_letter'), 'error');
      } 
                redirect_back();
        } 
        public function view($id) 
        { 
                $this->is_allowed('family_letter_view'); 
                $this->data['family_letter'] = $this->model_family_letter-
>join_avaiable()>filter_avaiable()->find($id);
```

```
40
```
\$this->template->title('Family Letter Detail'); \$this->render('backend/standart/administrator/family\_letter/family\_letter\_view', \$this->data); } ate function remove(\$id) {  $\text{Stamily letter} = \text{Sthis}\text{-}\text{model family letter}$ >find(\$id); if (!empty(\$family letter->dokumen\_pendukung\_pemohon)) { foreach ((array) explode(',', \$family\_letter>dokumen\_pendukung\_pemohon) as \$filename)  $\{$  $$path$  = FCPATH '/uploads/family\_letter/' . \$filename; if (is file(\$path)) {  $\text{Sdelete}$  = unlink(\$path); }} } return \$this->model\_family\_letter->remove(\$id);} public function upload\_dokumen\_pendukung\_pemohon\_file() { if (!\$this->is\_allowed('family\_letter\_add', false)) { echo json\_encode([ 'success' => false, 'message' => cclang('sorry\_you\_do\_not\_have\_permission\_to\_access') ]); exit; }  $$uuid = $this \rightarrow input-$ >post('qquuid'); echo \$this- >upload\_file([  $'$ uuid'  $\Rightarrow$   $\mathsf{S}$ uuid, 'table name' => 'family letter', ]);} public function delete dokumen pendukung pemohon file(\$uuid) { if (!\$this->is\_allowed('family\_letter\_delete', false)) { echo json\_encode([ 'success' => false,  $'error'$   $\implies$ cclang('sorry\_you\_do\_not\_have\_permission\_to\_access')

]); exit;

} echo \$this->delete\_file([  $'$ uuid'  $\Rightarrow$  \$uuid, 'delete by'  $\implies$  \$this->input->get('by'), 'field\_name' => 'dokumen\_pendukung\_pemohon', 'upload path tmp'  $\Rightarrow$  './uploads/tmp/', 'table name' => 'family letter', 'primary key'  $\implies$  'id', 'upload path'  $\implies$  'uploads/family letter/' public function get dokumen pendukung pemohon file(\$id) { if (!\$this- $\geq$ is allowed('family letter update', false)) { echo json\_encode([ 'success' => false, 'message' => 'Image not loaded, you do not have permission to access' ]); exit; }  $\;$  \$family\_letter = \$this->model\_family\_letter->find(\$id); echo \$this->get\_file([ 'uuid'  $\implies$  \$id, 'delete by'  $\implies$ 'id', 'field name' => 'dokumen pendukung pemohon', 'table name' => 'family letter', 'primary  $key'$  => 'id', 'upload path'  $\implies$  'uploads/family letter/', 'delete endpoint' => 'administrator/family\_letter/delete\_dokumen\_pendukung\_pemohon\_file' ]); } public function export() { \$this->is\_allowed('family\_letter\_export'); \$this->model\_family\_letter->export( 'family letter', 'family\_letter', \$this->model\_family\_letter->field\_search );} public function export\_pdf() { \$this->is\_allowed('family\_letter\_export'); \$this->model\_family\_letter->pdf('family\_letter', 'family\_letter'); }

```
public function single pdf(\text{Sid} = null){ 
            $this->is_allowed('family_letter_export'); 
            $table = $title = 'family\_letter';$this->load->library('HtmlPdf') 
\text{Sconfig} = \text{array}('orientation' \Rightarrow 'p',
   'format' \Rightarrow 'a4',
   'marges' \Rightarrow array(5, 5, 5, 5)
 ); 
$this ->pdf = new HtmlPdf($config);
 $this->pdf->setDefaultFont('stsongstdlight'); 
$result = $this ->db ->get($table);
\deltadata = \deltathis->model family letter->find(\deltaid);
$fields = $result > list fields();
\text{Content} = \text{Sthis} > \text{pdf} > \text{loadHtmlPdf} (core_template/pdf/pdf_single',[
    'data' => $data, 
   'fields' => $fields, 
   'title' => $title 
 ], TRUE); 
 $this->pdf->initialize($config); 
 $this->pdf->pdf->SetDisplayMode('fullpage'); 
 $this->pdf->writeHTML($content); 
 $this->pdf->Output($table.'.pdf', 'H'); 
   }}
```
### **Portal\_kategori.php**

```
<?php
defined('BASEPATH') OR exit('No direct script access 
allowed'); class Portal_kategori extends Admin 
{ 
        public function construct()
        { 
                parent:: construct();
                $this->load->model('model_portal_kategori'); 
                $this->load->model('group/model_group'); 
                $this->lang->load('web_lang', $this->current_lang); 
        } 
        public function index(\text{Softset} = 0)
        \{$this->is_allowed('portal_kategori_list'); 
                $filter = $this \rightarrow input \rightarrow get('q');$field = $this->input->get('f');
```
44 \$this->data['portal\_kategoris'] = \$this->model\_portal\_kategori- >get(\$filter, \$field, \$this->limit\_page, \$offset); \$this->data['portal\_kategori\_counts'] = \$this->model\_portal\_kategori- >count\_all(\$filter, \$field);  $\text{Sconfig} = \lceil$ 'base  $url'$  => 'administrator/portal kategori/index/', 'total rows' => \$this->data['portal kategori counts'], 'per page'  $\Rightarrow$  \$this->limit page, 'uri segment'  $\Rightarrow$  4, ]; \$this->data['pagination'] = \$this->pagination(\$config); \$this->template->title('Kategori Berita List'); \$this- >render('backend/standart/administrator/portal\_kategori/portal\_kategori\_list', \$this->data); } public function add() { \$this->is\_allowed('portal\_kategori\_add'); \$this->template->title('Kategori Berita New'); \$this- >render('backend/standart/administrator/portal\_kategori/portal\_kategori\_add', \$this->data); } public function add\_save() { if (!\$this->is allowed('portal kategori add', false)) { echo json\_encode([ 'success' => false, 'message' => cclang('sorry\_you\_do\_not\_have\_permission\_to\_access') ]); exit; } \$this->form\_validation->set\_rules('kategori\_nama', 'Nama ', 'trim|required|max\_length[30]' if (\$this->form\_validation->run()) {  $$save data = [$ 'kategori nama' => \$this->input->post('kategori nama'), 'kategori tanggal'  $\Rightarrow$  date('Y-m-d H:i:s'), ];  $//$ Ssave data[' example'] = \$this->input->post(' example');

```
save portal kategori = \text{Si}d = \text{Sthis}->model portal kategori-
>store($save_data);
                       if ($save_portal_kategori) { 
                               $id = $save portal kategori;
                               if ($this->input->post('save_type') == 'stay') {
                                       $this->data['success'] = true; 
                                                           $this > data['id'] =$save_portal_kategori; $this-
               >data['message'] = cclang('success_save_data_stay', [ 
                                       anchor('administrator/portal_kategori/edit/' .
$save_portal_kategori, 'Edit Portal Kategori'), 
anchor('administrator/portal_kategori', ' Go back to list') 
                                       ]); 
                               } else 
{ 
set_message(
                                               cclang('success_save_data_redirect', [ 
                                       anchor('administrator/portal_kategori/edit/' .
$save_portal_kategori, 'Edit Portal Kategori') 
                                       ]), 'success'); 
                        $this->data['success'] = true; 
                                       $this->data['redirect'] = 
base url('administrator/portal kategori');
                               } 
                       } else { 
                               if ($this->input->post('save_type') == 'stay') {
                                       $this->data['success'] = false; 
                                $this->data['message'] = cclang('data_not_change'); 
                               } else { 
                        $this->data['success'] = false; 
                        $this->data['message'] = cclang('data_not_change'); 
                                       $this->data['redirect'] = 
base_url('administrator/portal_kategori');
                               } 
                       } 
               } else { 
                       $this->data['success'] = false; 
                       $this->data['message'] = 'Opss validation failed'; 
                      $this > data['errors'] = $this > form validation -> error array();
               } 
               $this->response($this->data); 
        } 
       public function edit($id)
```

```
{ 
               $this->is_allowed('portal_kategori_update'); 
         $this ->data['portal_kategori'] = $this ->model_portal_kategori->find($id);
               $this->template->title('Kategori Berita Update'); 
               $this-
>render('backend/standart/administrator/portal_kategori/portal_kategori_update',
$this->data); 
        } 
       /** 
* Update Portal Kategoris 
        * 
* @var $id String 
        */ 
       public function edit_save($id) 
        { 
               if (!$this->is_allowed('portal_kategori_update', false)) { 
                       echo json_encode([
                              'success' => false, 
                              'message' => 
cclang('sorry_you_do_not_have_permission_to_access')
                              ]); 
                       exit; 
               } 
                       $this->form_validation->set_rules('kategori_nama', 'Nama 
', 
'trim|required|max_length[30]'); 
               if ($this->form_validation->run()) { 
                       $save data = ['kategori_nama' => $this->input->post('kategori_nama'), 
                              'kategori tanggal' \Rightarrow date('Y-m-d H:i:s'),
//$save_data['_example'] = $this->input->post('_example');
$save_data); 
                       $save_portal_kategori = $this->model_portal_kategori->change($id,
                       if ($save_portal_kategori) { 
                              if ($this->input->post('save_type') == 'stay') { 
                                      $this->data['success'] = true; 
                                      $this->data['id'] = $id; 
[ $this > data ['message'] = cclang('success update data stay',
list') 
                                              anchor('administrator/portal_kategori', ' Go back to 
                                      ]); 
                               } else {
```

```
set_message(
```

```
cclang('success_update_data_redirect', [ 
                                         ]), 'success'); 
                          $this->data['success'] = true; 
                                          $this->data['redirect'] = 
base url('administrator/portal kategori');
                                 } 
                         } else { 
                                 if ($this->input->post('save_type') == 'stay') {
                                          $this->data['success'] = false; 
                                  $this ->data['message'] = cclang('data not change');
                                 } else { 
                          $this->data['success'] = false; 
                         \theta) $this->data['message'] = cclang('data not change');
                                          $this->data['redirect'] = 
base url('administrator/portal kategori');
                                 } 
                         } 
                 } else { 
                         $this->data['success'] = false; 
                         $this->data['message'] = 'Opss validation failed'; 
                         $this->data['errors'] = $this->form_validation-
                \text{Perror} \arctan(i);$this->response($this->data); 
        } 
        public function delete($id = null)
        { 
                $this->is_allowed('portal_kategori_delete'); 
                $this->load->helper('file'); 
                \text{Sarr} id = \text{5this}->input->get('id');
                \text{Sremove} = \text{false};if (!empty(\text{Sid})) {
                         \text{Sremove} = \text{Shis}> remove($id); \qquad } elseif
\text{(count(Sarr id)} > 0) { foreach
($arr id as $id) {
\text{Sremove} = \text{Sthis} \ge \text{remove}(\text{Sid});} 
                 } 
                if ($remove) { 
        set_message(cclang('has_been_deleted', 'portal_kategori'), 'success');
      } else { 
        set message(cclang('error delete', 'portal kategori'), 'error');
```
public function view(\$id)

 $\{$ 

}

\$this->data);

\$this->is\_allowed('portal\_kategori\_view'); \$this->data['portal\_kategori'] = \$this->model\_portal\_kategori-

```
>join_avaiable()>filter_avaiable()->find($id);
```

```
$this->template->title('Kategori Berita Detail'); 
               $this-
>render('backend/standart/administrator/portal_kategori/portal_kategori_view',
```

```
} 
        private function \mathbf{remove}(\$id){ 
                $portal kategori = $this->model portal kategori->find($id); return $this-
>model portal kategori->remove($id); public function
export() 
        { 
                $this->is_allowed('portal_kategori_export'); 
                $this->model_portal_kategori->export( 
                'portal kategori',
                        'portal kategori',
                        $this->model_portal_kategori->field_search 
                ); 
        public function export_pdf() 
        { 
                $this->is_allowed('portal_kategori_export'); 
            $this->model_portal_kategori->pdf('portal_kategori', 'portal_kategori'); 
        } 
        public function single pdf(Sid = null){ 
                $this->is_allowed('portal_kategori_export'); 
                $table = $title = 'portal\_kategori';$this->load->library('HtmlPdf'); 
     \text{Sconfig} = \text{array}('orientation' \Rightarrow 'p',
       'format' \Rightarrow 'a4',
       'marges' \Rightarrow array(5, 5, 5, 5)
      ); 
     $this ->pdf = new HtmlPdf($config);
      $this->pdf->setDefaultFont('stsongstdlight'); 
     $result = $this ->db ->get($table);
     \delta\text{data} = \delta\text{this}->model portal kategori->find(\delta\text{id});
     $fields = $result > list fields(); $content = $this->pdf->loadHtmlPdf('core_template/pdf/pdf_single', [
```

```
'data' \Rightarrow $data,
   'fields' => $fields, 
   'title' => $title 
 ], TRUE); 
 $this->pdf->initialize($config); 
 $this->pdf->pdf->SetDisplayMode('fullpage'); 
 $this->pdf->writeHTML($content); 
 $this->pdf->Output($table.'.pdf', 'H'); 
  }
```
### **Portal\_slider.php**

```
\langle?php
defined('BASEPATH') OR exit('No direct script access 
allowed'); class Portal_slider extends Admin 
{ 
        public function __construct() 
        { 
                parent::_construct();
                $this->load->model('model_portal_slider'); 
                $this->load->model('group/model_group'); 
                $this->lang->load('web_lang', $this->current_lang); 
        } 
        public function index(\text{Softset} = 0)
        { 
                $this->is_allowed('portal_slider_list'); 
                $filter = $this \rightarrow input \rightarrow get('q');$field = $this->input->get('f');
                $this->data['portal_sliders'] = $this->model_portal_slider-
>get($filter, $field, $this->limit_page, $offset); 
                $this->data['portal_slider_counts'] = $this->model_portal_slider-
>count_all($filter, $field); 
                \text{Sconfig} = \lceil'base url' => 'administrator/portal slider/index/',
                        'total rows' => $this->data['portal slider counts'],
                        'per page' \Rightarrow $this->limit page,
                        'uri segment' \Rightarrow 4,
                ]; 
                $this->data['pagination'] = $this->pagination($config); 
                $this->template->title('Portal Slider List'); 
                                                       $this-
>render('backend/standart/administrator/portal_slider/portal_slider_list',
$this->data) 
        public function add() 
        {
```

```
$this->is_allowed('portal_slider_add'); 
               $this->template->title('Portal Slider New'); 
  $this->render('backend/standart/administrator/portal_slider/portal_slider_add', 
$this->data); 
        } 
        public function add_save() 
        { 
               if (!$this->is allowed('portal slider add', false)) {
                       echo 
json_encode([ 
        'success' \Rightarrow false,
                               'message' => 
cclang('sorry_you_do_not_have_permission_to_access') 
                               ]); 
                       exit; 
                } 
        $this->form_validation->set_rules('judul', 'Judul', 
'trim|required|max_length[222]') 
         $this->form_validation->set_rules('deskripsi', 'Deskripsi', 'trim|required'); 
             $this->form_validation->set_rules('tanggal', 'Tanggal', 'trim|required'); 
                  $this->form_validation->set_rules('portal_slider_gambar_name', 
'Gambar', 
'trim|required'); 
               $this->form_validation->set_rules('url', 'Url', 'trim|required'); 
               if ($this->form_validation->run()) {
                       $portal slider gambar uuid = $this->input-
>post('portal_slider_gambar_uuid'); 
                       $portal_slider_gambar_name = $this->input-
>post('portal_slider_gambar_name'); 
                       $save data = ['judul' => $this->input->post('judul'), 
                               'deskripsi' => $this->input->post('deskripsi'), 
                               'tanggal' => $this->input->post('tanggal'), 
                               'author' \Rightarrow get user data('username'),
                               'url' \Rightarrow $this->input->post('url'),
                       ]; 
//\$save_data['_example'] = \$this->input->post('_example');
                       if (!is dir(FCPATH . '/uploads/portal slider/')) {
                       mkdir(FCPATH . '/uploads/portal_slider/'); 
                       } 
                       if (!empty($portal_slider_gambar_name)) {
                         $portal_slider_gambar_name_copy = date('YmdHis') . '-' . 
$portal_slider_gambar_name; 
                        rename(FCPATH . 'uploads/tmp/'
$portal_slider_gambar_uuid . '/' 
. $portal_slider_gambar_name,
```

```
FCPATH . 'uploads/portal_slider/' . 
$portal_slider_gambar_name_copy); 
                               if (!is file(FCPATH . '/uploads/portal slider/' .
$portal_slider_gambar_name_copy)) { 
                                      echo 
json_encode([ 
       'success' \Rightarrow false,
                                              'message' => 'Error uploading file' 
]); 
exit; 
                              } 
                       $save_data['gambar'] = 
$portal_slider_gambar_name_copy; 
                       $save portal slider = $id = $this->model portal slider-
>store($save_data);
                       if 
($save_portal_slider) {
       $id = $save portal slider;
                              if ($this->input->post('save_type') == 'stay') {
                                      $this->data['success'] = true; 
                                      $this ->data['id'] = $save portal slider;
                                      $this->data['message'] =
cclang('success_save_data_stay', [ 
anchor('administrator/portal_slider/edit/' .
$save_portal_slider, 'Edit Portal Slider'), 
                                              anchor('administrator/portal_slider', ' 
Go back to list') 
                                      ]); 
                              } else 
{ 
set_message(
                                              cclang('success_save_data_redirect', [ 
                                      anchor('administrator/portal_slider/edit/' . 
$save_portal_slider, 'Edit Portal Slider') 
                                      ]), 'success'); 
                        $this->data['success'] = true; 
                                      $this->data['redirect'] = 
base url('administrator/portal slider');
                               } 
                       } else { 
                              if ($this->input->post('save_type') == 'stay') {
                                      $this->data['success'] = false; 
                               $this ->data['message'] = cclang('data not change');
                               } else {
```

```
51
```

```
 $this->data['success'] = false; 
                        \theta); \theta) sthis->data['message'] = cclang('data not change');
                                        $this->data['redirect'] = 
base url('administrator/portal slider');
                                } 
                        } 
                } else { 
                        $this->data['success'] = false; 
                        $this->data['message'] = 'Opss validation failed'; 
                      $this ->data['errors'] = $this ->form_validation->error_array();
                } 
                $this->response($this->data); 
        public function edit($id) 
        { 
                $this->is_allowed('portal_slider_update'); 
               $this ->data['portal_slider'] = $this ->model_portal_slider->find($id);
                $this->template->title('Portal Slider Update'); 
                                                                                  $this-
>render('backend/standart/administrator/portal_slider/portal_slider_update',
$this->data); 
        public function edit_save($id) 
        { 
                if (!$this->is allowed('portal slider update', false)) {
                        echo 
json_encode([ 
        'success' \Rightarrow false.
                                'message' => 
cclang('sorry_you_do_not_have_permission_to_access')
                                ]); 
                        exit; 
                } 
                                $this->form_validation->set_rules('judul', 'Judul', 
'trim|required|max_length[222]'); 
         $this->form_validation->set_rules('deskripsi', 'Deskripsi', 'trim|required'); 
             $this->form_validation->set_rules('tanggal', 'Tanggal', 'trim|required'); 
                   $this->form_validation->set_rules('portal_slider_gambar_name', 
'Gambar', 
'trim|required'); 
                $this->form_validation->set_rules('url', 'Url', 
                'trim|required'); if ($this->form_validation-
                \text{Prun}() { $portal slider gambar uuid = $this-
                >input-
>post('portal_slider_gambar_uuid'); 
                        $portal_slider_gambar_name = $this->input-
>post('portal_slider_gambar_name');
```
 $$save data = [$ 'judul' => \$this->input->post('judul'), 'deskripsi' => \$this->input->post('deskripsi'), 'tanggal' => \$this->input->post('tanggal'), 'author'  $\Rightarrow$  get user data('username'),  $'url' \Rightarrow$  \$this->input->post('url'), ]; //\$save\_data['\_example'] = \$this->input->post('\_example'); if (!is dir(FCPATH . '/uploads/portal slider/')) { mkdir(FCPATH . '/uploads/portal\_slider/'); } if (!empty(\$portal\_slider\_gambar\_uuid)) { \$portal\_slider\_gambar\_name\_copy = date('YmdHis') . '-' . \$portal\_slider\_gambar\_name; rename(FCPATH . 'uploads/tmp/' \$portal\_slider\_gambar\_uuid . '/' . \$portal\_slider\_gambar\_name, FCPATH . 'uploads/portal\_slider/' . \$portal\_slider\_gambar\_name\_copy); if (!is file(FCPATH . '/uploads/portal slider/' . \$portal\_slider\_gambar\_name\_copy)) { echo json\_encode([  $'success' \Rightarrow false$ , 'message' => 'Error uploading file' ]); exit; } \$save\_data['gambar'] = \$portal\_slider\_gambar\_name\_copy; } \$save portal slider = \$this->model portal slider->change(\$id, \$save\_data); if (\$save\_portal\_slider) { if (\$this->input->post('save\_type') == 'stay') { \$this->data['success'] = true; \$this->data['id'] = \$id; \$this->data['message'] = cclang('success\_update\_data\_stay',  $\lceil$ anchor('administrator/portal\_slider', ' Go back to list') ]); } else { set\_message(

```
53
```

```
cclang('success_update_data_redirect', [ 
                                         ]), 'success'); 
                         $this->data['success'] = true; 
                                         $this->data['redirect'] = 
base_url('administrator/portal_slider'); 
                                 } 
                         } else { 
                                 if ($this->input->post('save_type') == 'stay') {
                                         $this->data['success'] = false; 
                                  \theta); \theta) sthis->data['message'] = cclang('data not change');
                                 } else { 
                         $this->data['success'] = false; 
                         $this->data['message'] = cclang('data_not_change'); 
                                         $this->data['redirect'] = 
base_url('administrator/portal_slider'); \}} 
                } else { 
                        $this->data['success'] = false; 
                        $this->data['message'] = 'Opss validation failed'; 
                       \theta$this->data['errors'] = $this->form_validation->error_array();
                } 
                $this->response($this->data); 
        } 
        public function delete($id = null){ 
                $this->is_allowed('portal_slider_delete'); 
                $this->load->helper('file'); 
                \text{Sarr id} = \text{Sthis}-
>input->get('id'); 
Sremove = false; if
(lempty(\text{Sid})) \{\text{Sremove} = \text{Shis}> remove($id); \} elseif
\text{(count(Sarr id)} > 0) { foreach
($arr id as $id) {
\text{Sremove} = \text{Sthis} \ge \text{remove}(\text{Sid});} } 
                if ($remove) { 
        set_message(cclang('has_been_deleted', 'portal_slider'), 'success');
      } else { 
        set message(cclang('error delete', 'portal slider'), 'error');
      } 
                redirect back(); \}public function view($id)
```
{ \$this->is\_allowed('portal\_slider\_view'); \$this->data['portal\_slider'] = \$this->model\_portal\_slider- >join\_avaiable()>filter\_avaiable()->find(\$id); \$this->template->title('Portal Slider Detail'); \$this- >render('backend/standart/administrator/portal\_slider/portal\_slider\_view', \$this->data); } private function remove(\$id)  $\{$  $$portal$  slider =  $$this$  >model portal slider->find( $$id)$ if (!empty(\$portal\_slider->gambar)) { \$path = FCPATH . '/uploads/portal\_slider/' . \$portal\_slider- >gambar; if (is  $file(\text{Spath})$ ) {  $\delta$  delete file = unlink( $\delta$ path);} return \$this->model\_portal\_slider->remove(\$id); } public function upload\_gambar\_file() { if (!\$this->is allowed('portal slider add', false)) { echo json\_encode([ 'success' => false, 'message' => cclang('sorry\_you\_do\_not\_have\_permission\_to\_access') ]); exit; }  $$uuid = $this \rightarrow input-$ >post('qquuid'); echo \$this- >upload\_file([  $'$ uuid'  $\implies$   $\mathbb{S}$ uuid. 'table\_name' => 'portal\_slider', ]); } public function delete\_gambar\_file(\$uuid)  $\{$ if (!\$this- >is\_allowed('portal\_slider\_delete', false)) { echo json\_encode([ 'success' => false,  $'error'$   $\implies$ cclang('sorry\_you\_do\_not\_have\_permission\_to\_access')

```
]); 
exit; 
                } 
                echo $this->delete_file([ 
        'uuid' \implies $uuid,
        'delete by' \implies $this->input->get('by'),
        'field name' \implies 'gambar',
        'upload path tmp' \Rightarrow './uploads/tmp/',
        'table name' \implies 'portal slider',
        'primary key' => 'id slider',
        'upload path' \implies 'uploads/portal slider/'
      ]); 
        } 
        public function get_gambar_file($id) 
        { 
                if (!$this->is allowed('portal slider update', false)) {
                        echo 
json_encode([ 
        'success' => false, 
                                'message' => 'Image not loaded, you do not have 
permission to access' 
                                ]); 
                        exit; 
                } 
                $portal_slider = $this->model_portal_slider->find($id);
                echo $this->get_file([ 
        'uuid' \implies $id,
        'delete by' \implies'id',
        'field name' \implies 'gambar',
        'table name' => 'portal slider',
        'primary key' => 'id slider',
        'upload path' \implies 'uploads/portal slider/',
        'delete endpoint' => 'administrator/portal slider/delete gambar file'
      ]); 
        } 
        public function export() 
        { 
                $this->is_allowed('portal_slider_export'); 
                $this->model_portal_slider->export( 
                        'portal slider',
                        'portal slider',
                        $this->model_portal_slider-
\rightarrow field search blic function export pdf()
        { 
                $this->is_allowed('portal_slider_export');
```

```
56
```

```
$this->model_portal_slider->pdf('portal_slider', 'portal_slider'); 
        } 
        public function single pdf(\text{Sid} = null){ 
                 $this->is_allowed('portal_slider_export'); 
                 $table = $title = 'portal slider';
                 $this->load->library('HtmlPdf'); 
     \text{Sconfig} = \text{array}('orientation' \Rightarrow 'p',
        'format' \Rightarrow 'a4',
        'marges' \Rightarrow array(5, 5, 5, 5)
      ); 
     $this ->pdf = new HtmlPdf($config);
      $this->pdf->setDefaultFont('stsongstdlight'); 
     $result = $this ->db ->get($table)
     \delta_{\text{data}} = \delta_{\text{this}} > \text{model} portal slider->\text{find}(\delta_{\text{id}});$fields =$result > list fields();
     \text{Content} = \text{5 this} > \text{pdf} - \text{3 this}>loadHtmlPdf('core_template/pdf/pdf_single', [ 'data' =>
$data, 
         'fields' => $fields, 
         'title' => $title 
      ], TRUE); 
      $this->pdf->initialize($config); 
      $this->pdf->pdf->SetDisplayMode('fullpage');43
      $this->pdf->writeHTML($content); 
      $this->pdf->Output($table.'.pdf', 'H'); 
                                                }
```
# **Portal\_kategori.php**

```
\langle?php
```
{

```
defined('BASEPATH') OR exit('No direct script access allowed'); 
class Portal_pengaturan extends Admin 
       public function construct()
        \{parent:: construct();
               $this->load->model('model_portal_pengaturan'); 
               $this->load->model('group/model_group'); 
               $this->lang->load('web_lang', $this->current_lang); 
       } 
       public function index(\text{Softset} = 0)
        \{$this->is_allowed('portal_pengaturan_list');
```

```
$filter = $this \rightarrow input \rightarrow get('q');$field = $this->input->get('f');
               $this->data['portal_pengaturans'] = $this-
>model_portal_pengaturan->get($filter, $field, $this->limit_page, $offset);
        $this->data['portal_pengaturan_counts'] = $this-
>model_portal_pengaturan-
>count_all($filter, $field); 
               \text{Sconfig} = \lceil'base url' => 'administrator/portal pengaturan/index/',
                       'total rows' => $this->data['portal pengaturan counts'],
                       'per_page' => \text{Sthis-}\text{limit page},
                       'uri segment' \Rightarrow 4,
               ]; 
               \theta $this->data['pagination'] = $this->pagination($config); $this-
>template->title('Pengaturan Portal List'); 
               $this-
>render('backend/standart/administrator/portal_pengaturan/portal_pengaturan_list'
, $this->data); 
        } 
       public function add() 
        { 
               $this->is_allowed('portal_pengaturan_add'); 
               $this->template->title('Pengaturan Portal New'); 
               $this-
>render('backend/standart/administrator/portal_pengaturan/portal_pengaturan_add
', $this->data); 
        } 
       public function add_save() 
        \{if (!$this->is allowed('portal pengaturan add', false)) {
                       echo 
json_encode([ 
       'success' \Rightarrow false,
                               'message' => 
cclang('sorry_you_do_not_have_permission_to_access') 
                               ]); 
                       exit; 
               } 
                                                            $this->form_validation-
>set rules('portal pengaturan logo header name', 'Logo
Header', 'trim|required'); 
if ($this->form_validation->run()) {
                       $portal pengaturan logo header uuid = $this->input-
>post('portal_pengaturan_logo_header_uuid');
```
\$portal pengaturan logo header name  $=$  \$this- $>$ input->post('portal\_pengaturan\_logo\_header\_name');  $$save data = [$ 'facebook' => \$this->input->post('facebook'), 'twitter' => \$this->input->post('twitter'), 'instagram' => \$this->input->post('instagram'), 'no  $hp' \Rightarrow$  \$this->input->post('no hp'), 'email' => \$this->input->post('email'), 'addres' => \$this->input->post('addres'), 'deskripsi' => \$this->input->post('deskripsi'), ];  $/\$save\ data['example'] = $this \rightarrow input \rightarrow post('example');$ if (!is\_dir(FCPATH . '/uploads/portal\_pengaturan/')) { mkdir(FCPATH . '/uploads/portal\_pengaturan/'); } if (!empty(\$portal\_pengaturan\_logo\_header\_name)) {  $$portal$  pengaturan logo header name copy  $=$ date('YmdHis') . '-' . \$portal pengaturan logo header name; rename(FCPATH . 'uploads/tmp/' . \$portal\_pengaturan\_logo\_header\_uuid . '/' . \$portal\_pengaturan\_logo\_header\_name, FCPATH . 'uploads/portal\_pengaturan/' . \$portal pengaturan logo header name copy); if (!is file(FCPATH . '/uploads/portal pengaturan/' . \$portal pengaturan logo header name copy)) { echo json\_encode([  $'success' \Rightarrow false$ , 'message' => 'Error uploading file' ]); exit; } \$save\_data['logo\_header'] = \$portal\_pengaturan\_logo\_header\_name\_copy; } \$save portal pengaturan =  $$id = $this$ ->model portal pengaturan->store(\$save\_data); if (\$save\_portal\_pengaturan) {  $\text{sid}$  = \$save\_portal\_pengaturan; if (\$this->input->post('save\_type') == 'stay') { \$this->data['success'] = true;
```
$this > data['id'] =$save_portal_pengaturan; $this-
               \text{data}['message'] = cclang('success save data stay', [
                                   anchor('administrator/portal_pengaturan/edit/' .
$save_portal_pengaturan, 'Edit Portal Pengaturan'), 
anchor('administrator/portal_pengaturan', ' Go back to list') 
                                      ]); 
                              } else { 
                                      set_message(
                                             cclang('success_save_data_redirect', [ 
anchor('administrator/portal_pengaturan/edit/' .
$save_portal_pengaturan, 'Edit Portal Pengaturan') 
                                      ]), 'success'); 
                        $this->data['success'] = true; 
                                      $this->data['redirect'] = 
base_url('administrator/portal_pengaturan');
                              } 
                       } else { 
                              if ($this->input->post('save_type') == 'stay') {
                                      $this->data['success'] = false; 
                               $this ->data['message'] = cclang('data not change');
                              } else { 
                        $this->data['success'] = false; 
                        $this->data['message'] = cclang('data_not_change'); 
                                      $this->data['redirect'] = 
base url('administrator/portal pengaturan');
                              } 
               } else { 
                       $this->data['success'] = false; 
                       $this->data['message'] = 'Opss validation failed'; 
                      $this ->data['errors'] = $this->form_validation->error_array();
               } 
               $this->response($this->data) 
        { 
               $this->is_allowed('portal_pengaturan_update'); 
        $this->data['portal_pengaturan'] = $this->model_portal_pengaturan-
\text{Find}(\text{Sid});
               $this->template->title('Pengaturan Portal Update'); 
               $this-
```
>render('backend/standart/administrator/portal\_pengaturan/portal\_pengaturan\_upd ate', \$this>data);

} public function edit save(\$id) { if (!\$this- $\geq$ is allowed('portal pengaturan update', false)) { echo json\_encode([  $'success' \Rightarrow false$ , 'message' => cclang('sorry\_you\_do\_not\_have\_permission\_to\_access') ]); exit; } \$this->form\_validation- >set\_rules('portal\_pengaturan\_logo\_header\_name', 'Logo Header', 'trim|required');  $if$  (\$this->form\_validation->run()) { \$portal pengaturan logo header uuid =  $$this$ ->input->post('portal\_pengaturan\_logo\_header\_uuid'); \$portal pengaturan logo header name  $=$  \$this- $>$ input->post('portal\_pengaturan\_logo\_header\_name');  $$save data = [$ 'facebook' => \$this->input->post('facebook'), 'twitter' => \$this->input->post('twitter'), 'instagram' => \$this->input->post('instagram'), 'no  $hp' \Rightarrow$  \$this->input->post('no hp'), 'email' => \$this->input->post('email'), 'addres' => \$this->input->post('addres'), 'deskripsi' => \$this->input->post('deskripsi'),  $//$ Ssave\_data['\_example'] = \$this->input->post('\_example'); if (!is\_dir(FCPATH . '/uploads/portal\_pengaturan/')) { mkdir(FCPATH . '/uploads/portal\_pengaturan/'); } if (!empty(\$portal\_pengaturan\_logo\_header\_uuid)) { \$portal\_pengaturan\_logo\_header\_name\_copy = date('YmdHis') . '-' . \$portal pengaturan logo header name; rename(FCPATH . 'uploads/tmp/' . \$portal\_pengaturan\_logo\_header\_uuid . '/' . \$portal\_pengaturan\_logo\_header\_name, FCPATH . 'uploads/portal\_pengaturan/' . \$portal\_pengaturan\_logo\_header\_name\_copy); if (!is file(FCPATH . '/uploads/portal pengaturan/' .

\$portal\_pengaturan\_logo\_header\_name\_copy)) {

```
echo 
json_encode([ 
        'success' \Rightarrow false,
                                                'message' => 'Error uploading file' 
]); 
exit; 
                                } 
                                $save_data['logo_header'] =
$portal_pengaturan_logo_header_name_copy; 
                        } 
$save_data); 
                        $save_portal_pengaturan = $this->model_portal_pengaturan->change($id,
                        if ($save_portal_pengaturan) {
                                if ($this->input->post('save_type') == 'stay') {
                                        $this->data['success'] = true; 
                                        $this->data['id'] = $id; 
\lceil$this->data['message'] = cclang('success_update_data_stay', 
to list') 
                                                  anchor('administrator/portal_pengaturan', ' Go back 
                                        ]); 
                                } else { 
                                        set_message( 
                                                cclang('success_update_data_redirect', [ 
                                        ]), 'success'); 
                         $this->data['success'] = true; 
                                        $this->data['redirect'] = 
base_url('administrator/portal_pengaturan'); 
                                } 
                        } else { 
                                if (\thetathis->input->post('save_type') == 'stay') {
                                        $this->data['success'] = false; 
                                 $this->data['message'] = cclang('data_not_change'); 
                                } else { 
                         $this->data['success'] = false; 
                         $this->data['message'] = cclang('data_not_change'); 
                                        $this->data['redirect'] = 
base_url('administrator/portal_pengaturan'); 
                                } 
                        } 
                } else { 
                        $this->data['success'] = false; 
                        $this->data['message'] = 'Opss validation failed';
```

```
62
```

```
$this > data['errors'] = $this > form validation->error array();
                } 
                $this->response($this->data); 
        } 
        public function delete($id = null)
        { 
                $this->is_allowed('portal_pengaturan_delete'); 
                $this->load->helper('file'); 
                \text{Sarr id} = \text{Sthis}-
>input->get('id');
\text{Sremove} = \text{false}; if
(lempty(\text{Sid})) {
                       \text{Sremove} = \text{Shis}> remove($id); \qquad } elseif
\text{(count(Sarr id)} > 0) { foreach
($arr id as $id) \{\text{Sremove} = \text{Sthis} > \text{remove}(\text{Sid});} 
                } 
                if ($remove) { 
        set message(cclang('has been deleted', 'portal pengaturan'), 'success');
      } else { 
        set_message(cclang('error_delete', 'portal_pengaturan'), 'error');
      } 
        public function view($id) 
        { 
                $this->is_allowed('portal_pengaturan_view'); 
               $this ->data['portal_pengaturan'] = $this ->model_portal_pengaturan-
>join_avaiable()->filter_avaiable()->find($id); 
                $this->template->title('Pengaturan Portal Detail'); 
                $this-
>render('backend/standart/administrator/portal_pengaturan/portal_pengaturan_vie
w', $this>data); 
        } 
        private function _remove($id) 
        { 
                $portal_pengaturan = $this->model_portal_pengaturan->find($id);
                if (!empty($portal_pengaturan->logo_header)) {
                        $path = FCPATH . '/uploads/portal_pengaturan/' . 
$portal_pengaturan>logo_header; 
                       if (is file(\text{Spath})) {
```

```
* Upload Image Portal Pengaturan *
```
\* @return JSON \*/ public function upload\_logo\_header\_file() { if (!\$this- $\geq$ is allowed('portal pengaturan add', false)) { echo json\_encode([  $'success' \implies false$ . 'message' => cclang('sorry\_you\_do\_not\_have\_permission\_to\_access') ]); exit; }  $$uuid = $this \rightarrow input \rightarrow post('quuid');$ echo \$this->upload\_file([  $'$ uuid'  $\implies$   $\mathcal{S}$ uuid, 'table name'  $\Rightarrow$  'portal pengaturan', \* Delete Image Portal Pengaturan \* \* @return JSON \*/ public function delete logo header file(\$uuid) { if (!\$this- $\geq$ is allowed('portal pengaturan delete', false)) { echo json\_encode([ 'success' => false,  $'error'$   $\implies$ cclang('sorry\_you\_do\_not\_have\_permission\_to\_access') ]); exit; } echo \$this->delete\_file([ 'uuid'  $\Rightarrow$  \$uuid, 'delete by'  $\implies$  \$this->input->get('by'), 'field name' => 'logo header', 'upload path  $tmp' \implies$ './uploads/tmp/', 'table name' => 'portal pengaturan', 'primary\_key' => 'id\_pengaturan', 'upload path' => 'uploads/portal pengaturan/' public function get logo header file(\$id) { if (!\$this->is\_allowed('portal\_pengaturan\_update', false)) { echo json\_encode([ 'success' => false,

'message'  $\Rightarrow$  'Image not loaded, you do not have

```
permission to access' 
                              ]); 
                       exit; 
               $portal_pengaturan = $this->model_portal_pengaturan->find($id); 
               echo $this->get_file([ 
       'uuid' \implies $id,
       'delete by' \implies'id',
       'field name' \implies 'logo header',
       'table name' \implies 'portal pengaturan',
       'primary key' => 'id pengaturan',
       'upload path' => 'uploads/portal pengaturan/',
       \theta'delete endpoint' \Rightarrow'administrator/portal pengaturan/delete logo header file'
      ]); 
       public function export() 
        { 
               $this->is_allowed('portal_pengaturan_export'); 
               $this->model_portal_pengaturan->export( 
                       'portal pengaturan',
                       'portal pengaturan',
                       $this->model_portal_pengaturan->field_search 
               ); 
           Export
to PDF
@return Files 
PDF .pdf 
       public function export_pdf() 
        { 
               $this->is_allowed('portal_pengaturan_export'); 
                        $this->model_portal_pengaturan->pdf('portal_pengaturan', 
'portal_pengaturan'); 
        } 
       public function single pdf(\text{Sid} = null){ 
               $this->is_allowed('portal_pengaturan_export'); 
               $table = $title = 'portal pengaturan';
               $this->load->library('HtmlPdf'); 
     \text{Sconfig} = \text{array}('orientation' \Rightarrow 'p',
       'format' \Rightarrow 'a4',
       'marges' \Rightarrow array(5, 5, 5, 5)
      ); 
     $this ->pdf = new HtmlPdf($config);
```

```
 $this->pdf->setDefaultFont('stsongstdlight'); 
$result = $this ->db ->get($table);
\deltadata = \deltathis->model portal pengaturan->find(\deltaid);
$fields =$result >list fields();
\text{Content} = \text{Sthis} > \text{pdf} > \text{loadHtmlPdf} ('core_template/pdf/pdf_single', [
    'data' => $data, 
   'fields' => $fields, 
   'title' => $title 
 ], TRUE); 
 $this->pdf->initialize($config); 
 $this->pdf->pdf->SetDisplayMode('fullpage'); 
 $this->pdf->writeHTML($content); 
 $this->pdf->Output($table.'.pdf', 'H'); 
   }
```